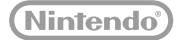

# **:new:** NINTENDO**2DS**.XL

## **Manual de instruções**

Agradecemos a compra desta consola. Leia este manual de instruções antes de a utilizar, prestando especial atenção à secção de Informações sobre Saúde e Segurança na **D**ipág. 9, e siga cuidadosamente todas as instruções. Se este produto se destinar a crianças pequenas, a sua utilização deverá ser supervisionada por um

adulto. Nota:

- **•** Na **pág. <sup>2</sup>** encontra-se uma lista com todos os componentes que acompanham a consola.
- **•** Neste manual, o termo "Consola Nintendo 3DS" refere-se a todas as consolas da família Nintendo 3DS™, que inclui as consolas New Nintendo 3DS™, New Nintendo 3DS XL, New Nintendo 2DS™ XL, Nintendo 3DS, Nintendo 3DS XL e Nintendo 2DS™.

Tenha em consideração que a Nintendo poderá, ocasionalmente, alterar as especificações relativas ao produto e atualizar o manual. Por esse motivo, a Nintendo recomenda que consulte a última versão do manual referenciado em http://docs.nintendo-europe.com. Este serviço poderá não estar disponível em alguns países.

[0612/POR/HW]

*Este selo é a garantia de que a Nintendo reviu este produto e de que ele está de acordo com os nossos padrões de excelência em termos de fabrico, fiabilidade e valor de entretenimento. Procure sempre este selo quando comprar jogos e acessórios para garantir absoluta compatibilidade com o seu produto Nintendo.*

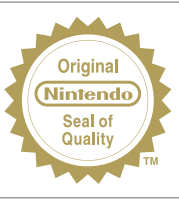

#### Agradecemos a compra da Consola New Nintendo 2DS XL.

## **Conteúdo da Caixa**

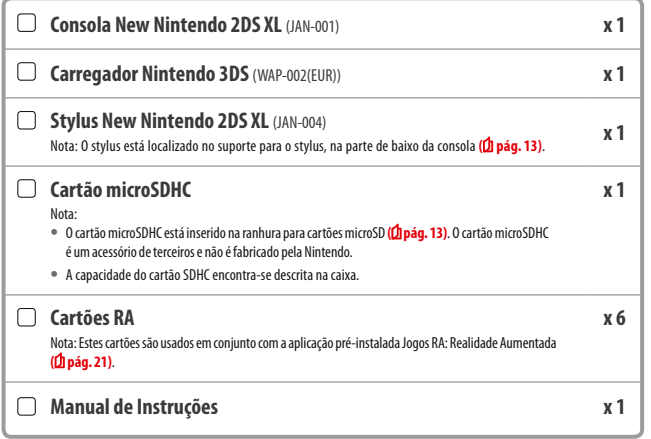

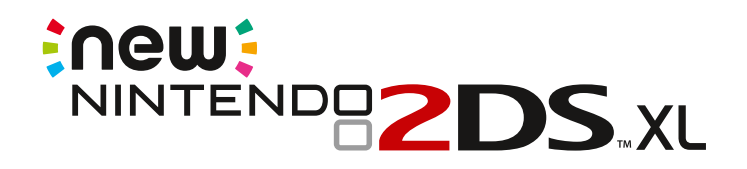

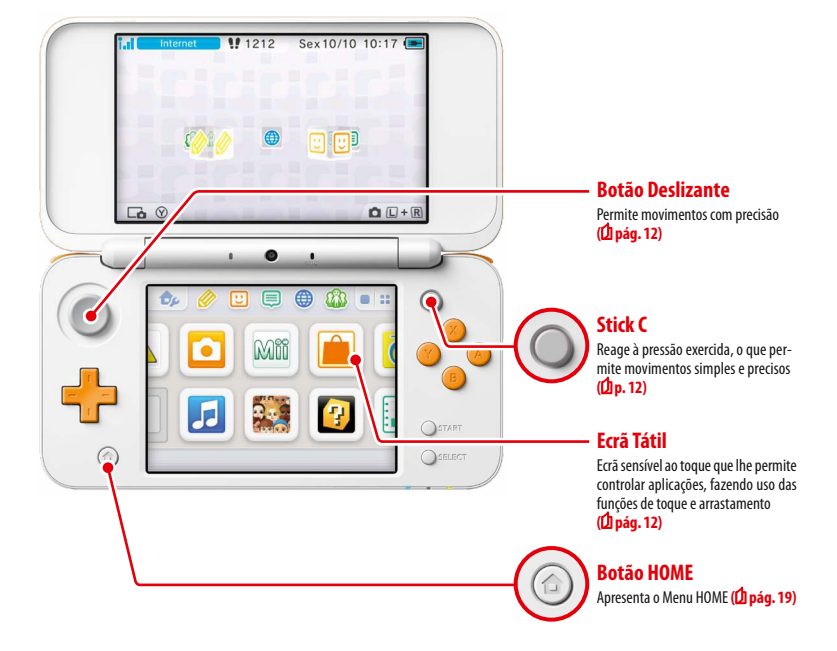

**Aproveite os serviços online com uma…**

## **Nintendo Network ID**

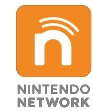

Uma Nintendo Network™ ID permite-lhe utilizar diversas funcionalidades da Nintendo Network.

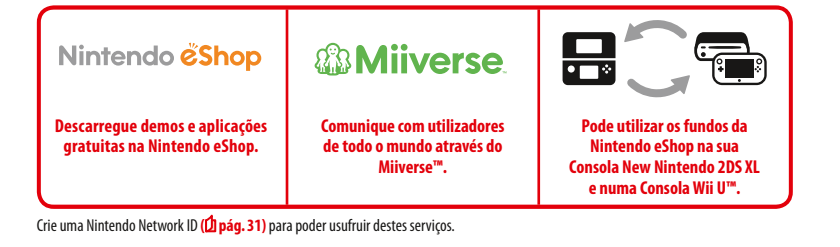

**Procure as aplicações mais recentes!**

# Nintendo eshop

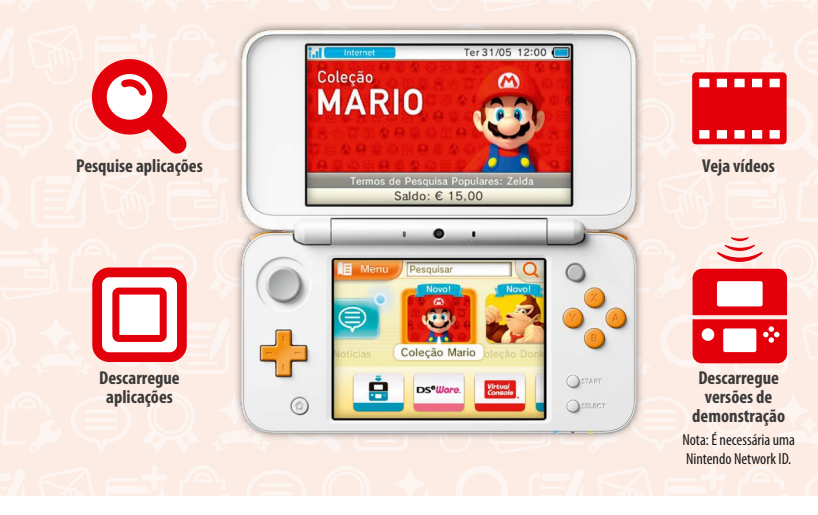

**Estabeleça uma ligação à Internet e aceda à Nintendo eShop para ver as últimas novidades e vídeos sobre vários tipos de aplicações, bem como para adquirir aplicações descarregáveis e experimentar demos de aplicações.**

## **O que poderá comprar**

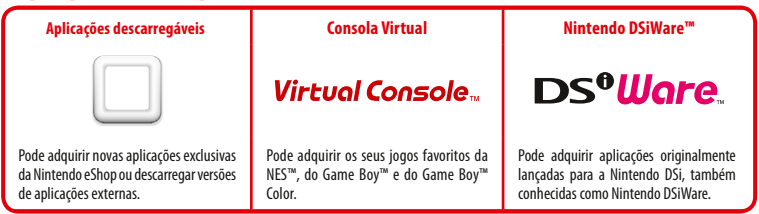

## **Receba atualizações e novidades**

## **SpotPass™**

A sua consola procura automaticamente pontos de acesso e liga-se à Internet através de pontos de acesso sem fios, para troca de dados em várias alturas, inclusive durante o Modo de Descanso (estando a consola fechada enquanto continua ligada).

## **Comunique de forma automática com outras consolas Nintendo**

## **StreetPass™**

A sua consola procura e troca dados de forma automática, comunicando com outras Consolas Nintendo 3DS enquanto se desloca, em transportes públicos ou noutros locais.

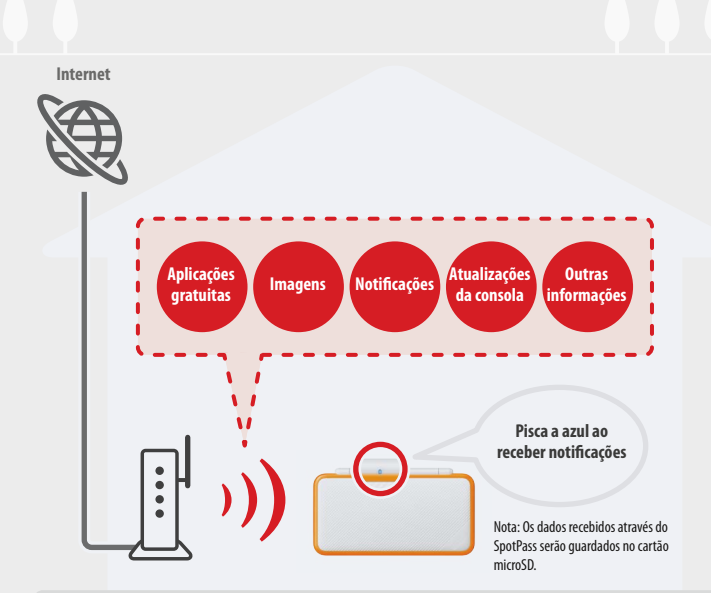

É necessário configurar as Definições de Internet para ser possível estabelecer a ligação aos pontos de acesso sem fios **( pág. 33)**. Nota:

- **•** A função SpotPass poderá não estar disponível se um título ativo estiver a utilizar certas funções. A função SpotPass não está disponível durante uma comunicação local sem fios (**D pág. 19)** ou se estiver a utilizar aplicações Nintendo DS/Nintendo DSi.
- **•** Conforme o tipo de dados recebidos, o indicador de notificação poderá não acender.
- **•** É necessária uma Nintendo Network ID para descarregar aplicações gratuitas **( pág. 31)**.

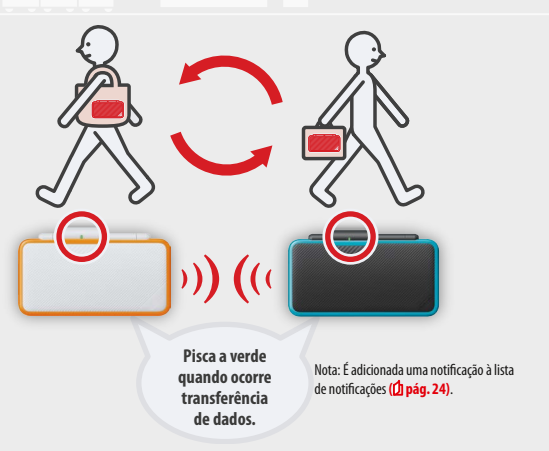

Os dados serão automaticamente trocados se passar por alguém que tenha ativado o StreetPass para o mesmo título, enquanto a consola estiver em Modo de Descanso (fechada, enquanto continua ligada), bem como noutras alturas.

As suas definições do StreetPass são guardadas na consola.

Nota:

- **•** Podem utilizar o StreetPass, no máximo, doze títulos em simultâneo.
- **•** As definições de Contact Mode para os títulos Nintendo DS/Nintendo DSi não são guardadas e têm de ser configuradas ao utilizar títulos compatíveis. Além disso, não é possível trocar dados StreetPass para títulos Nintendo 3DS enquanto estiverem a ser utilizados títulos Nintendo DS/Nintendo DSi.
- **•** Não é possível transmitir dados se a consola ou as funções sem fios estiverem desligadas **( pág. 23)**.
- **•** A função StreetPass poderá não estar disponível se um título ativo estiver a utilizar certas funções. A função StreetPass não está disponível durante uma comunicação local sem fios **( pág. 19)** ou durante uma ligação à Internet.

## **Índice**

- **• Conteúdo da Caixa • Saúde e Segurança Preparação Nomes e Funções dos Componentes 11 Carregamento 14**
- ω **Ligar e Desligar a Consola 15** Configurar a Consola pela Primeira Vez 15 Utilização dos Teclados 17 Indicador de Bateria **1888 - 1899 - 1899 - 1899 - 1899 - 1899 - 1899 - 1899 - 1899 - 1899 - 1899 - 1899 - 1899 - 1899 - 1899 - 1899 - 1899 - 1899 - 1899 - 1899 - 1899 - 1899 - 1899 - 1899 - 1899 - 1899 - 1899 - 1899 - 1899** <u>Duração da Bateria 18</u>

**2**

**9**

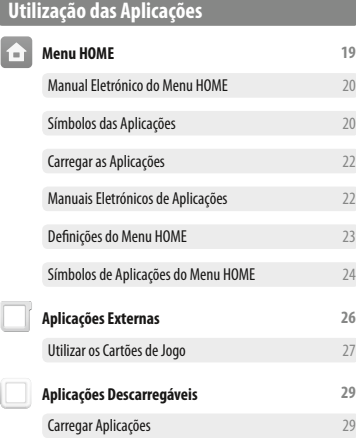

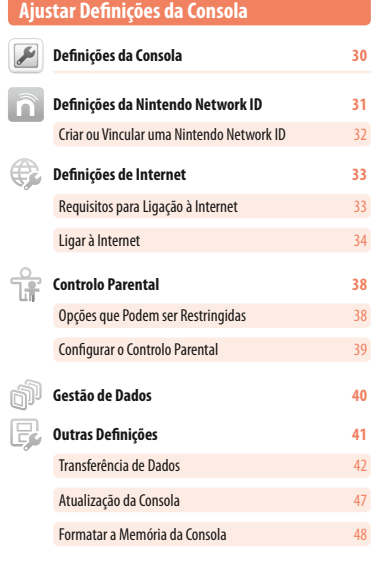

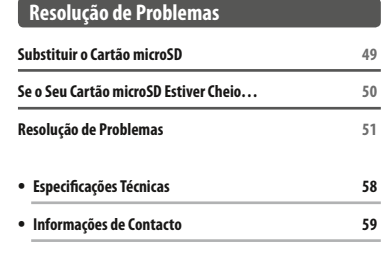

## **Saúde e Segurança**

**Lê e respeita as informações sobre saúde e segurança. O não cumprimento destas instruções poderá provocar lesões ou danos. Os pais ou representantes legais deverão vigiar as crianças enquanto elas utilizam este produto.**

## **ATENÇÃO – Ataques epiléticos**

- Algumas pessoas (cerca de 1 em cada 4000) poderão sofrer ataques epiléticos ou perdas de consciência causados por flashes ou padrões luminosos enquanto veem televisão ou utilizam videojogos, mesmo que anteriormente não tenham sofrido qualquer reação deste tipo. As pessoas que já tenham sofrido ataques epiléticos, perdas de consciência ou qualquer outro sintoma ligado à epilepsia deverão consultar um médico antes de jogar.
- I Se ocorrerem sintomas invulgares tais como convulsões, espasmos oculares ou musculares, perda de consciência, visão alterada, movimentos involuntários ou desorientação, para de jogar e consulta um médico.
- I **Para reduzir a probabilidade de ocorrência de um ataque epilético enquanto jogas:**
- Não jogues se estiveres cansado ou com sono;
- Joga numa divisão bem iluminada;
- Faz uma pausa de 10 a 15 minutos por cada hora de jogo.

#### $\Lambda$ **ATENÇÃO – Tensão ocular, enjoo de movimento e lesões provocadas por movimentos repetitivos**

#### **Evita sessões de jogo demasiado longas.**

- Faz uma pausa de 10 a 15 minutos por cada hora de jogo, mesmo que não consideres necessário fazê-la.
- I **Para de jogar caso ocorra algum dos sintomas que se sequem:** 
	- Se sentires fadiga ou irritação ocular, ou se sentires tonturas, náuseas ou cansaço;
	- Se sentires as mãos, pulsos ou braços cansados ou doridos, ou se tiveres sintomas como formigueiro, torpor, ardor ou rigidez. Se algum destes sintomas persistir, consulta um médico.

#### $\Lambda$ **ATENÇÃO – Bateria**

#### **• Se a bateria derramar, para de utilizar a consola.**

Se o fluido derramado de uma bateria entrar em contacto com os olhos, lava-os imediatamente com bastante água e consulta um médico. Em caso de contacto com as mãos, lava-as cuidadosamente com água. Limpa o fluido derramado na superfície do dispositivo com um pano.

Este produto contém uma bateria de iões de lítio. Não substituir a bateria. Esta tarefa deverá ser executada por um profissional qualificado para o efeito. Para mais informações, entrar em contacto com o Serviço de Apoio ao Consumidor.

## **ATENÇÃO – Segurança elétrica**

- Utiliza apenas o carregador (WAP-002) para carregar a consola.
- Liga o carregador à voltagem correta (CA 220 240 V).
- Não utilizes transformadores ou fichas com valores de voltagem reduzidos.
- O carregador deverá estar ligado numa tomada de fácil acesso e que esteja próxima do equipamento.
- O carregador só deverá ser utilizado em espaços interiores.
- Se ouvires ruídos estranhos, vires fumo ou sentires um odor estranho, retira o carregador da tomada e entra em contacto com o Serviço de Apoio ao Consumidor.
- Não empregues demasiada força ao utilizar os dispositivos e mantém-nos longe de fogo, microondas, temperaturas altas ou luz solar direta. Não puxes nem torças os cabos.
- Os dispositivos não deverão entrar em contacto com líquidos. Não os utilizes com as mãos molhadas ou engorduradas. Se algum líquido se infiltrar no dispositivo, interrompe a sua utilização e entra em contacto com o Serviço de Apoio ao Consumidor.
- Não toques nos conetores do dispositivo com os dedos ou com objetos de metal.
- Durante uma trovoada, não toques no carregador ou em outros dispositivos se estes estiverem ligados à corrente.
- Utiliza apenas acessórios compatíveis cuja utilização tenha sido aprovada no teu país.
- Não desmontes nem tentes reparar os dispositivos.

Se os dispositivos estiverem danificados, interrompe a sua utilização e entra em contacto com o Serviço de Apoio ao Consumidor. Não toques nas áreas danificadas. No caso de os dispositivos derramarem líquidos, evita o contacto com estes.

#### $\mathbb A$ **ATENÇÃO – Avisos gerais**

**Saúde e Segurança** 

Saúde e Segurança

- A consola, bem como os respetivos acessórios e materiais de embalamento, deverão ser mantidos fora do alcance de crianças. As peças pequenas, tais como cartões de jogo, cartões microSD e materiais de embalamento poderão ser engolidos. Os cabos podem enrolar-se à volta do pescoço.
- Quando a comunicação sem fios estiver ativada, esta consola não deverá ser utilizada a menos de 25 centímetros de um pacemaker. Em caso de utilização de um pacemaker ou de qualquer outro dispositivo médico, deverá ser consultado um médico antes de se utilizar a consola.
- Poderá não ser possível utilizar a comunicação sem fios em aviões ou hospitais, entre outros espaços. Respeita as regras de utilização dos espaços em que te encontres.
- Não utilizes auscultadores com um volume muito elevado. Isto poderá danificar a tua audição. O volume deverá ser mantido de forma a que consigas ouvir o que te rodeia. Consulta um médico caso ocorram sintomas como, por exemplo, zumbidos nos ouvidos.

### **PRECAUÇÕES DE UTILIZAÇÃO**

- Não utilizes a consola em áreas húmidas ou em que ocorram mudanças bruscas de temperatura. Se ocorrer condensação, desliga a consola e aguarda até que as gotas de água se evaporem.
- **Se os dispositivos estiverem sujos, limpa-os com um pano seco e macio.** Não utilizes diluentes, benzeno ou álcool.
- Ao jogar, presta atenção ao ambiente que te rodeia.
- **Certifica-te de que carregas a bateria, pelo menos, uma vez de seis em seis meses.** Se a bateria não for utilizada durante um período de tempo prolongado, poderá não ser possível carregá-la.

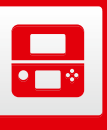

## **Nomes e Funções dos Componentes**

Neste manual de instruções são explicadas as funcionalidades destes componentes.

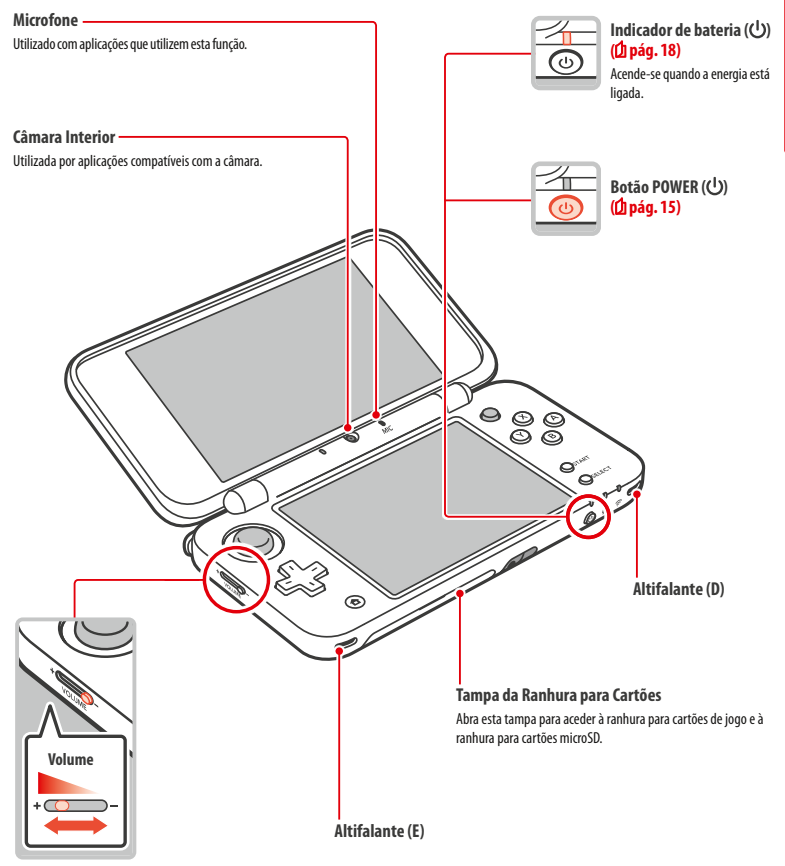

**Volume**

Deslize-o para ajustar o volume. Nota: O som do obturador da câmara tem sempre o mesmo volume, independentemente das definições atuais de volume.

**Nomes e Funções dos Componentes**

Nomes e Funções dos Componentes

**Preparação**

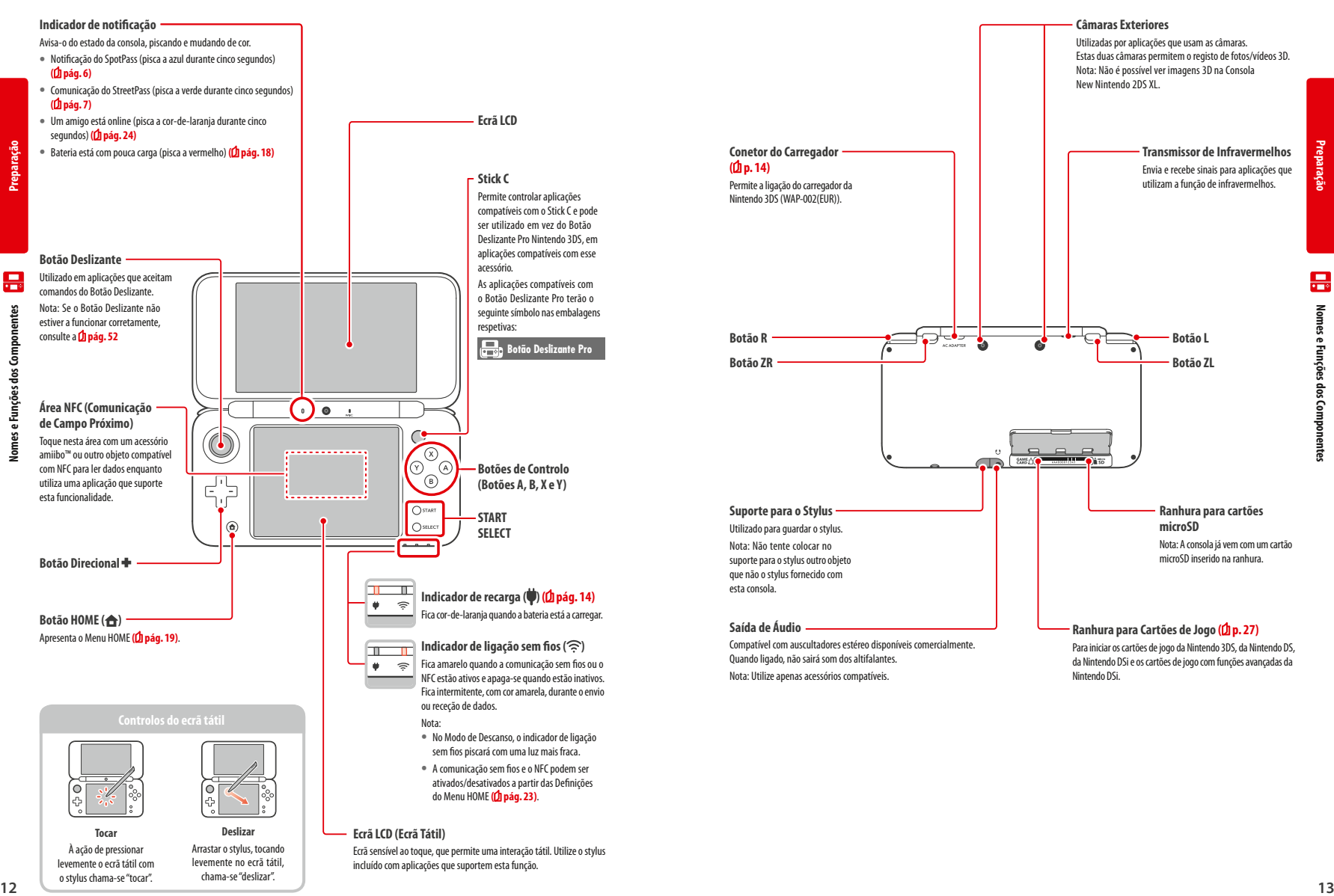

ativados/desativados a partir das Definições do Menu HOME **( pág. 23)**

Ecrã sensível ao toque, que permite uma interação tátil. Utilize o stylus incluído com aplicações que suportem esta função.

**Ecrã LCD (Ecrã Tátil)**

.

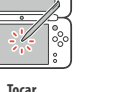

À ação de pressionar levemente o ecrã tátil com o stylus chama-se "tocar". Arrastar o stylus, tocando levemente no ecrã tátil, chama-se "deslizar".

**Deslizar** 

**Preparação**

晨

## **Carregamento**

Antes de utilizar a sua consola pela primeira vez, é necessário carregar a bateria.

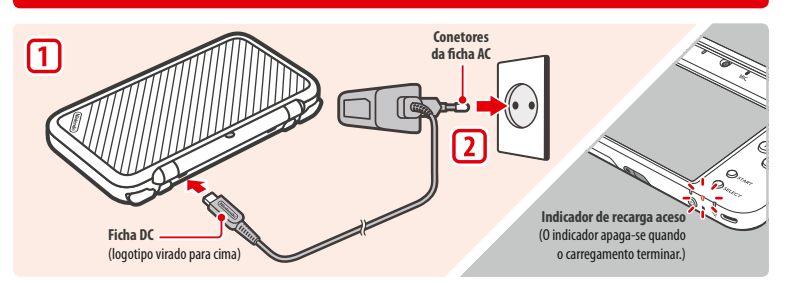

### **Ligue a ficha DC à consola**

Nota: Certifique-se de que a ficha DC está na posição correta antes de a inserir na consola.

#### **Introduza a ficha AC numa tomada de tensão de 220-240 V**

O indicador de recarga irá acender-se quando se inicia o carregamento e desligar-se-á após a sua conclusão. Quando terminar o carregamento, retire a ficha AC da tomada e retire a ficha DC da consola.

Nota:

**Preparação**

**Carregamento**

**Carregame** 

4mm

**1**

**2**

- **•** Se jogar um título enquanto a consola estiver a carregar, o indicador de recarga poderá nem sempre apagar-se depois de concluído o carregamento. Isto não é uma avaria.
- **•** Para desligar o carregador da consola, segure a consola e a ficha DC enquanto o retira, e não o cabo.

#### **Acerca do Carregamento**

- **•** Quando desligada, a consola demora aproximadamente 3 horas e 30 minutos a ficar totalmente carregada. A duração do tempo de carregamento pode variar se a consola estiver a ser utilizada durante o carregamento ou dependendo da quantidade de carga remanescente na bateria.
- **•** Deverá carregar a consola numa temperatura ambiente de entre 5 ºC e 35 ºC. Se tentar carregar a bateria fora deste intervalo, esta poderá ficar danificada, impossibilitando o seu carregamento. Se a temperatura ambiente for baixa, a bateria pode não ficar totalmente carregada.
- **•** A vida útil da bateria vai diminuindo à medida que esta é carregada continuamente. Após 500 recargas, o nível da bateria pode ser reduzido até 70% da capacidade original.
- **•** Certifique-se de que carrega a bateria, pelo menos, uma vez a cada seis meses. Caso não sejam utilizadas durante algum tempo, as baterias de iões de lítio podem perder a sua carga com o passar do tempo. Se não utilizar a consola durante um longo período de tempo, a bateria pode perder toda a sua carga, tornando impossível o seu carregamento.
- **•** Se constatar que o tempo de utilização da bateria foi drasticamente reduzido, poderá estar na altura de a substituir. Para mais informações, contacte o Serviço de Apoio ao Consumidor.

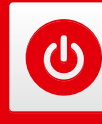

## **Ligar e Desligar a Consola**

O Botão POWER é utilizado para ligar e desligar a consola. Terá de configurar as Definições da Consola quando a ligar pela primeira vez.

Ligue a consola, premindo o Botão POWER. Quando esta é ligada, o indicador de bateria acende-se.

Nota:

- **•** Poderá demorar alguns segundos até que o Menu HOME seja exibido, após ligar a consola. **•** Para mais informações sobre o indicador de bateria e a duração da bateria, consulte a **pág. <sup>18</sup>**.
- **Ligada Aceso**

### **Modo de Descanso e Desligar a Consola**

#### **Modo de Descanso**

Feche a sua consola durante a utilização para pausar o jogo e ativar o Modo de Descanso. O SpotPass **( pág. 6)** e o StreetPass **( pág. 7)** mantêm-se ativos neste modo, mas o consumo de energia é bastante reduzido.

Nota: Algumas aplicações, ou tarefas específicas, poderão não permitir que a consola entre no Modo de Descanso. Por exemplo, o Som Nintendo 3DS não permite a entrada no Modo de Descanso durante a reprodução.

#### **Desligar a Consola**

Prima o Botão POWER para visualizar o Menu POWER. Depois, toque em DESLIGAR para desligar a consola. Em alternativa, pode pressionar o Botão POWER para obter o mesmo efeito.

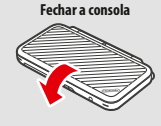

## Aplicação fechada. (b) Desligar ssar an Monu HO!

## **Configurar a Consola pela Primeira Vez**

Terá de configurar a consola quando a ligar pela primeira vez. Se esta consola se destinar a crianças, estes passos deverão ser efetuados por um adulto. Os passos que se seguem deverão ser efetuados com o stylus no ecrã tátil **(DI pág. 12)**.

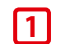

**2**

**Defina o idioma da consola**

Toque no idioma que pretende utilizar e, em seguida, em OK.

Nota: Quando a consola é utilizada pela primeira vez, serão apresentadas no ecrã mensagens acerca da consola e respetivas funcionalidades. Leia as mensagens e toque em OK para continuar.

## **Defina a data e a hora**

Toque em  $\sqrt{\phantom{a}}$  e  $\boxed{\frown}$  para definir a data e a hora e depois toque em OK.

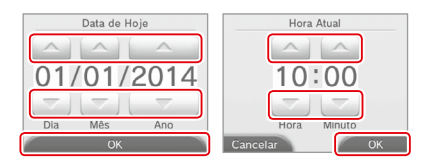

**Preparação**

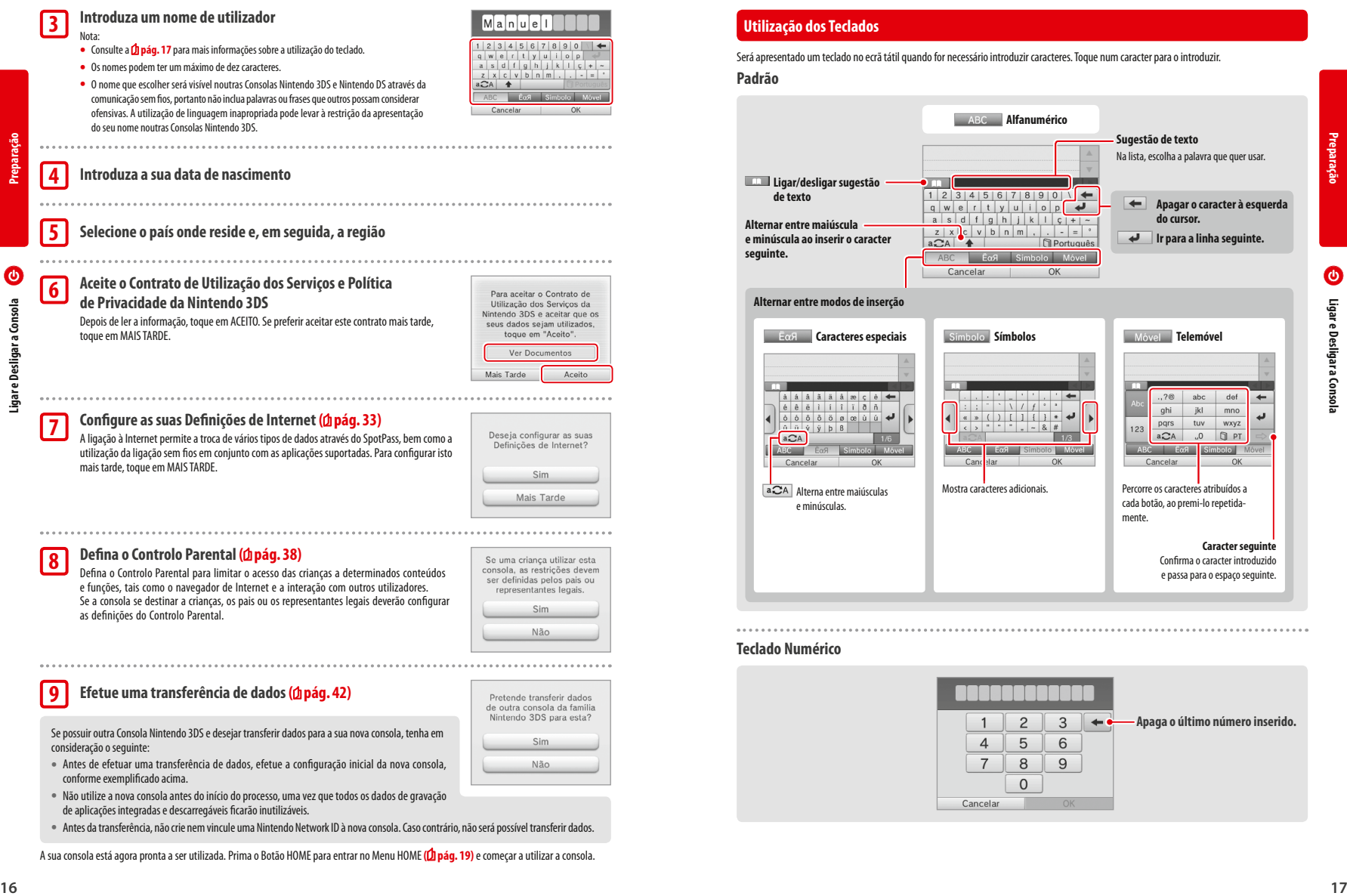

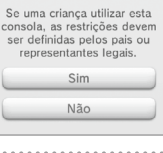

#### **Efetue uma transferência de dados ( pág. 42) 9**

Se possuir outra Consola Nintendo 3DS e desejar transferir dados para a sua nova consola, tenha em consideração o seguinte:

- **•** Antes de efetuar uma transferência de dados, efetue a configuração inicial da nova consola, conforme exemplificado acima.
- **•** Não utilize a nova consola antes do início do processo, uma vez que todos os dados de gravação de aplicações integradas e descarregáveis ficarão inutilizáveis.
- **•** Antes da transferência, não crie nem vincule uma Nintendo Network ID à nova consola. Caso contrário, não será possível transferir dados.

A sua consola está agora pronta a ser utilizada. Prima o Botão HOME para entrar no Menu HOME **( pág. 19)** e começar a utilizar a consola.

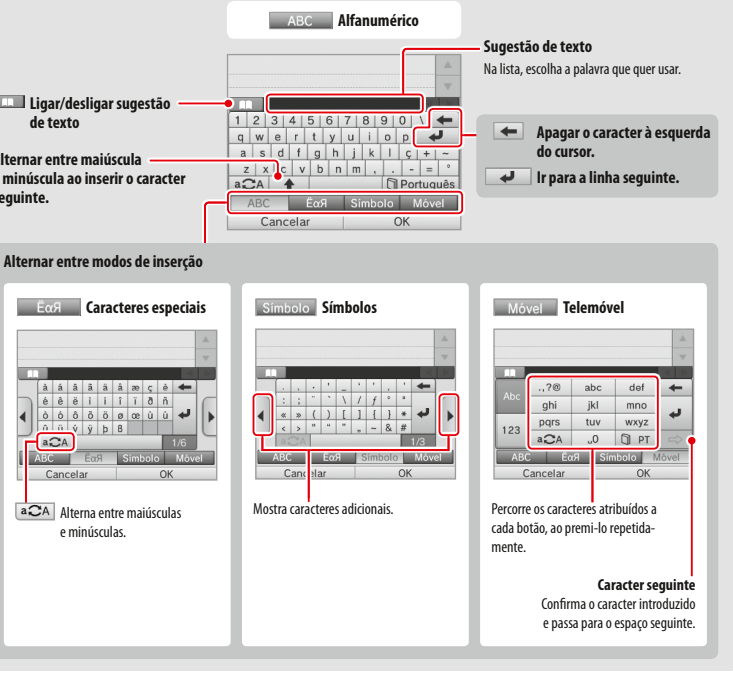

#### **Teclado Numérico**

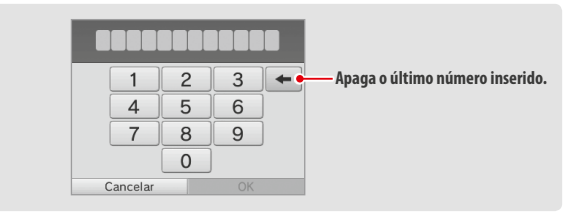

٥

#### **Indicador de Bateria**

**Preparação**

 $\bigcirc$ 

Ligar e Desligar a Consola

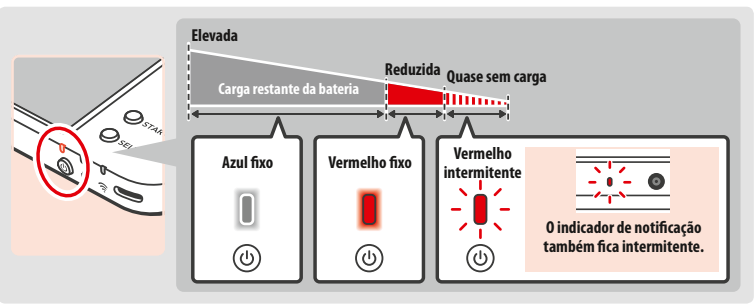

Fica azul quando a consola é ligada. Fica vermelho quando a bateria tem pouca carga e intermitente quando a bateria começa a ficar sem carga.

Nota: Se o indicador de bateria estiver vermelho, guarde o seu jogo rapidamente e carregue a bateria. Se ficar sem carga antes de guardar o jogo, poderá perder os dados não guardados. Se o indicador estiver azul e brilhar e apagar lentamente, a consola está em Modo de Descanso **( pág. 15)**, o que irá conservar a energia da bateria.

#### **Duração da Bateria**

A duração da bateria irá depender de fatores como a aplicação utilizada, a quantidade de dados enviados e recebidos através da ligação sem fios e a temperatura ambiente. Assim, os tempos indicados deverão ser considerados apenas uma estimativa.

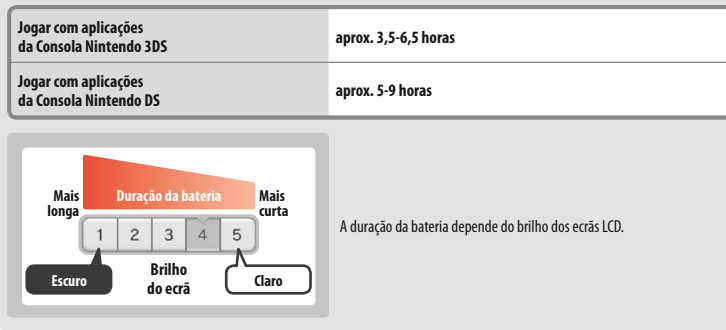

Se deixar a consola no Modo de Descanso (Dpág. 15), mesmo com a comunicação sem fios ativa como, por exemplo, o SpotPass e o StreetPass, o consumo de energia é bastante reduzido. Se a bateria estiver completamente carregada, a consola poderá manter-se no Modo de Descanso durante três dias.

Nota: O indicador de bateria pisca lentamente quando a consola está em Modo de Descanso. Alguns títulos não permitem a entrada em Modo de Descanso durante a sua utilização. Se fechar a consola quando usar esse tipo de aplicação, o indicador de bateria fica com a luz fixa (sem piscar). Por exemplo, o Som Nintendo 3DS não permite a entrada em Modo de Descanso durante a reprodução.

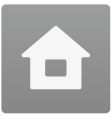

Nota:

ter uma captura do ecrã tátil.)

deteta mais ruído.

## **Menu HOME**

O Menu HOME é apresentado quando liga a consola.

Os títulos podem ser iniciados através do Menu HOME, tocando no símbolo correspondente ao título que pretende utilizar. O Menu HOME mostra também a hora e a data, o modo de comunicação sem fios atual e o número de passos que caminhou nesse dia.

Pode também ver imediatamente que aplicações receberam novas informações/atualizações através do SpotPass (<sup>1</sup> pág. 6), verificando se existe um no símbolo das aplicações.

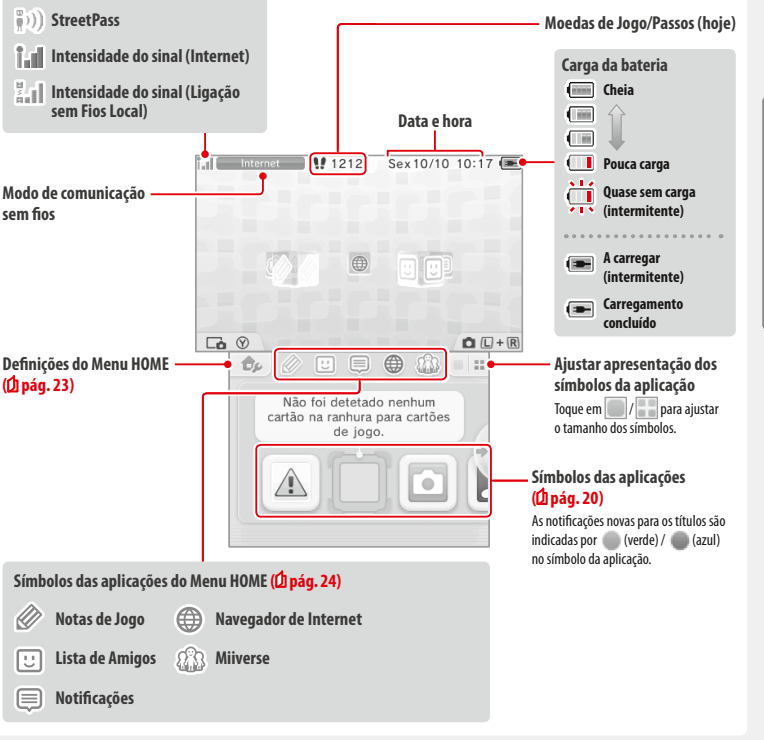

• Prima os botões cima, baixo ou direita no Botão Direcional **+** enquanto mantém premido  $\sqrt{\gamma}$  para obter uma captura de ecrã do Menu HOME. Prima o botão cima para obter uma captura do ecrã superior e o botão baixo para obter uma captura do ecrã tátil. Se premir o botão direita, irá obter uma captura de ambos os ecrãs. Pode ver as capturas de ecrã com a Câmara Nintendo 3DS **( pág.21)**. (Com a aplicação suspensa **( pág.22)**, será apenas possível ob-

**•** O conteúdo apresentado no ecrã superior difere consoante a aplicação utilizada. A imagem no ecrã move-se de forma aleatória quando o microfone

• Prima  $\sqrt{L \alpha}$  e  $\alpha$  P em simultâneo para ativar as câmaras, tirar fotos ou ler padrões QR Code.

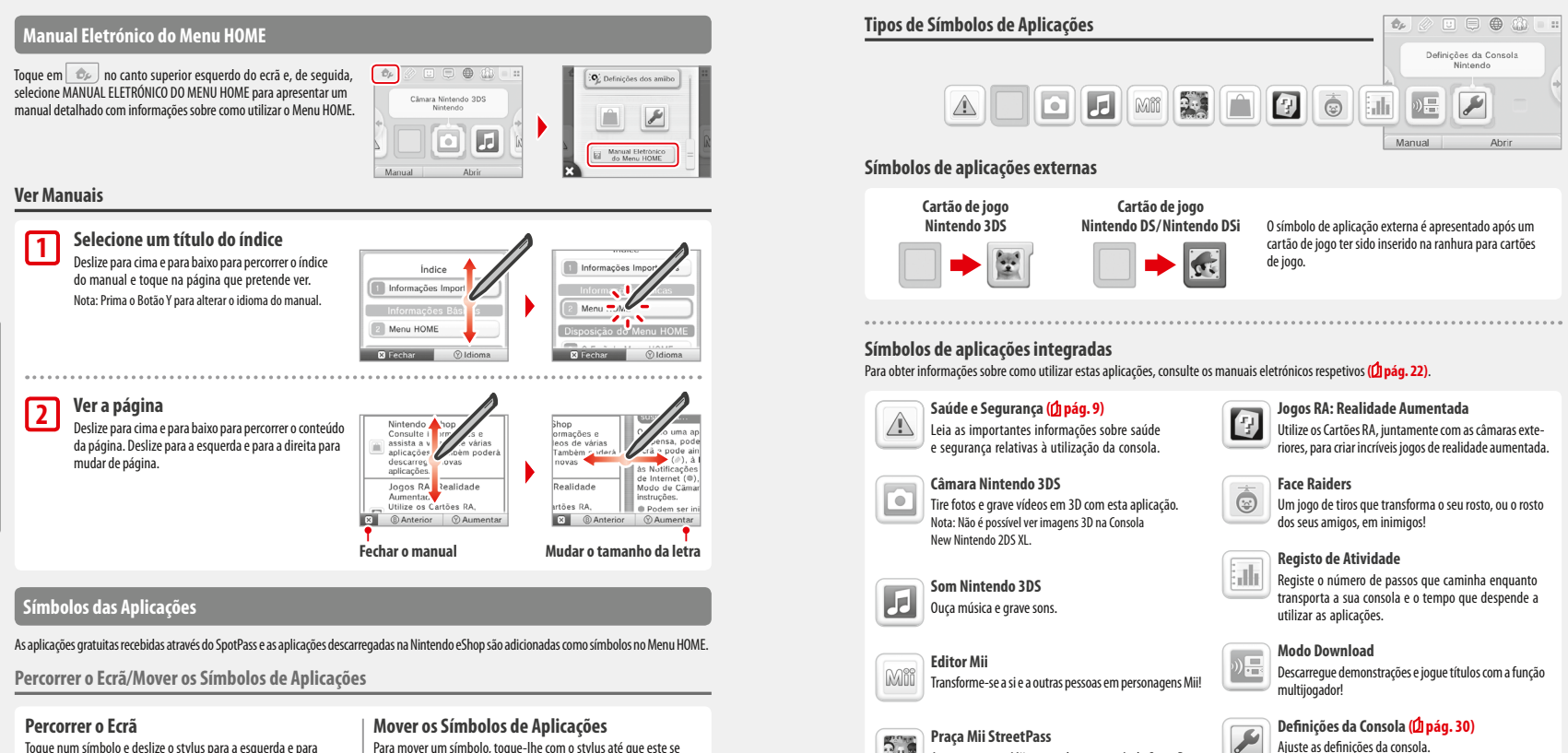

G

**Utilização das Aplicações**

Toque num símbolo e deslize o stylus para a esquerda e para a direita ao longo dos símbolos das aplicações disponíveis.

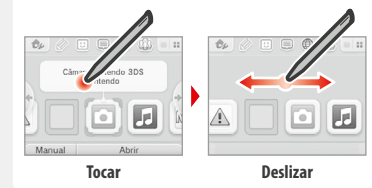

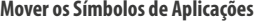

Para mover um símbolo, toque-lhe com o stylus até que este se destaque. Deslize-o então para o local onde pretende colocá-lo e retire o stylus.

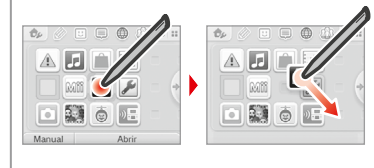

**Outros** 

**( pág. 7)** irão surgir aqui.  **Nintendo eShop ( pág. 5)**

As personagens Mii que conhecer através do StreetPass

 Consulte informações e assista a vídeos de várias aplicações. Também poderá descarregar novas aplicações.

**Símbolo de oferta**<br> **Este símbolo é aprese**  Este símbolo é apresentado quando é adicionada uma nova aplicação ao Menu HOME. Toque no símbolo de oferta para a desembrulhar.

 Nota: Este símbolo piscará se o download ainda não tiver sido concluído. Ative o Modo de Descanso **( pág. 15)** numa área com pontos de acesso à Internet para concluir o download.

**•** Todas as aplicações ou vídeos pré-instalados no cartão microSD serão também apresentados no Menu HOME.

**Utilização das Aplicações**

zação das Aplicações

**Menu HOME**

Menu HOMI

 $\bullet$ 

#### **Carregar as Aplicações**

Toque no símbolo da aplicação e depois em ABRIR.

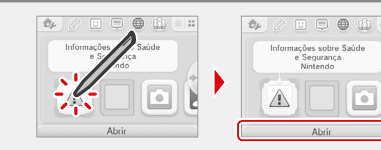

#### **Fechar/Suspender a Aplicação**

Prima o Botão HOME durante um jogo para suspender um título e apresentar o Menu HOME. Toque em RETOMAR ou prima novamente o Botão HOME para retomar o jogo, ou toque em FECHAR no Menu HOME para fechar a aplicação. Nota:

- **•** Para obter mais informações sobre as ações que é possível efetuar com a aplicação suspensa, consulte a **pág. 24**.
- **•** Podem ser iniciados outros títulos mas, para isso, terá de fechar o título suspenso.

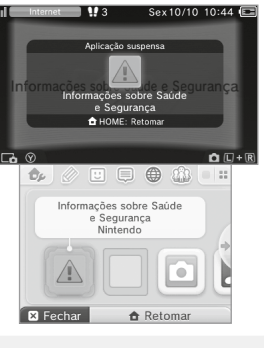

## **Guardar antes de fechar a aplicação**

Os dados não guardados serão perdidos se fechar um título sem o guardar.

#### **Não retire o cartão de jogo da aplicação suspensa nem desligue a consola**

Não retire o cartão de jogo da aplicação suspensa ou o cartão microSD, nem desligue a consola enquanto estiver neste estado. Se o fizer,<br>poderá perder os dados ou estes poderão ficar danificados.

## **Manuais Eletrónicos de Aplicações**

Se um título incluir um manual eletrónico, a opção MANUAL é apresentada quando selecionar o símbolo da aplicação respetiva. Toque aqui para ver o manual. Os manuais podem ser visualizados enquanto um título está suspenso.

Nota: Os controlos para ver o manual de uma aplicação são os mesmos que os utilizados para ver o manual eletrónico do Menu HOME **( pág. 20)**.

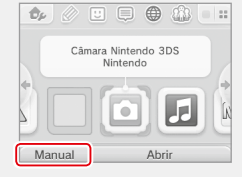

#### **Definições do Menu HOME**

Toque em  $\Box$  no Menu HOME para consultar o manual eletrónico do Menu HOME ou para configurar as seguintes definições.

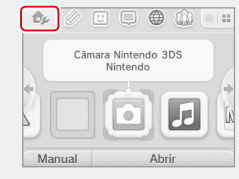

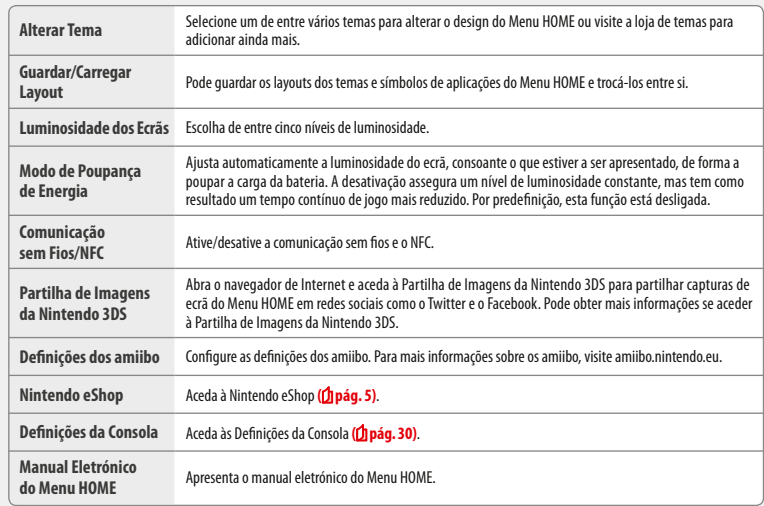

**Utilização das Aplicações**

Utilização das Aplicações

**Menu HOME**

Menu HOMI

 $\overline{\mathbf{C}}$ 

#### **Símbolos de Aplicações do Menu HOME**

Para utilizar as funções mencionadas abaixo, toque nos símbolos apresentados no Menu HOME, na parte superior do ecrã tátil ② □ 厚 .

Nota:

**Utilização das Aplicações**

**Menu HOME**

Menul

**HOME** 

E

**•** Para obter mais informações, consulte o manual eletrónico das aplicações respetivas **( pág. 22)**.

**•** O manual do Miiverse pode ser visualizado dentro do Miiverse e após iniciar a aplicação.

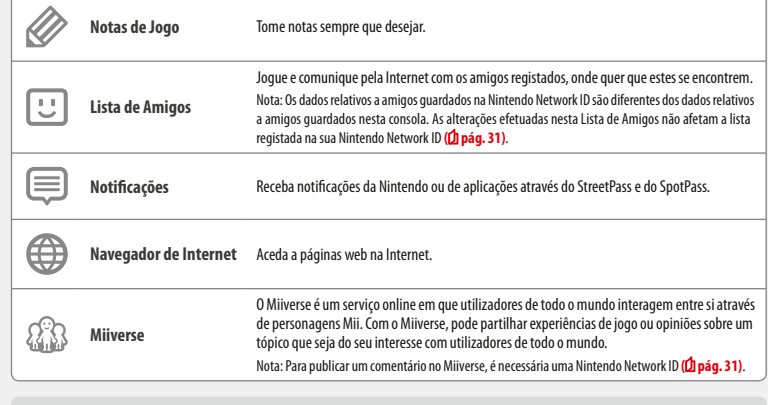

#### **Quando estiver suspenso…**

Ouando um título estiver suspenso, pode configurar as Definições do Menu HOME e aceder às Notas de Jogo  $\gg$ , à Lista de Amigos  $\boxdot$ , às Notificações  $\equiv$ , ao Navegador de Internet  $\oplus$ , ao Miiverse  $\mathbb R$ , ao Modo de Câmara e aos manuais de instruções. Prima o Botão HOME para suspender uma aplicação e abra o Menu HOME para aceder a estas funcionalidades. Nota:

- **•** Conforme o estado da aplicação (a utilizar a comunicação sem fios ou as câmaras exteriores, etc.), o Menu HOME pode não ser apresentado ou certas funções poderão não estar acessíveis. Alguns títulos não utilizam certas funções do Menu HOME.
- **•** Os títulos Nintendo DS/Nintendo DSi não podem ser suspensos.

## **Pontos a Ter em Conta Sobre a Lista de Amigos**

#### **Não partilhe o seu código de amigo com pessoas que não conhece**

A Lista de Amigos é um sistema concebido para ser utilizado por si e por pessoas que conhece. Se colocar o seu código de amigo em fóruns da Internet ou partilhá-lo com pessoas que não conhece, poderá receber dados ou mensagens de estado que não deseja receber, contendo linguagem que poderá considerar ofensiva. Não partilhe o seu código de amigo com pessoas que não conhece.

#### **Controlo Parental ( pág. 38)**

Pode restringir a utilização da Lista de Amigos no Controlo Parental.

## **Proteger as Crianças de Sites Perigosos**

Pode utilizar as definições do Controlo Parental (<sup>1</sup>) pág. 38) para restringir a utilização do navegador, de forma a evitar que as crianças acedam a sites perigosos ou inadequados. 

#### **Pontos a Ter em Conta Sobre o Miiverse**

No Miiverse, as suas publicações e comentários podem ser lidos por muitos utilizadores. Não partilhe informações pessoais nem escreva publicações que possam ser consideradas inadequadas ou ofensivas por terceiros. Para mais informações, consulte o guia do Miiverse (https://miiverse.nintendo.net/guide/).

#### **Controlo Parental ( pág. 38)**

Pode restringir a utilização do Miiverse no Controlo Parental.

## **Aplicações Externas**

Como utilizar os cartões de jogo na sua consola Nintendo.

Nota: Se o idioma da consola estiver definido para neerlandês, português ou russo, os títulos que não são da Nintendo 3DS são apresentados, por defeito, em inglês. Em alguns casos, isto poderá ser ajustável a partir da aplicação.

Pode utilizar aplicações Nintendo 3DS, Nintendo DS, Nintendo DSi e Nintendo DSi com funções avançadas nesta consola.

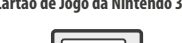

**Cartão de Jogo da Nintendo 3DS Cartão de Jogo da Nintendo DS/Nintendo DSi**

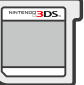

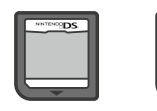

#### Nota:

**Utilização das Aplicações**

**Aplicações Externas**

Aplicações Externas

- **•** Todas as aplicações (incluindo aplicações para a Consola Nintendo 3DS) serão apresentadas apenas em 2D.
- **•** O Menu HOME, o StreetPass e o SpotPass não podem ser utilizados quando estiver a utilizar aplicações Nintendo DS/Nintendo DSi.
- **•** Apenas funcionarão os títulos da Nintendo 3DS e Nintendo DSi que correspondam à região da consola. Títulos de outras regiões poderão não funcionar;
- **•** Os títulos da Nintendo 3DS não podem ser utilizados nas consolas Nintendo DS, Nintendo DS Lite, Nintendo DSi ou Nintendo DSi XL.

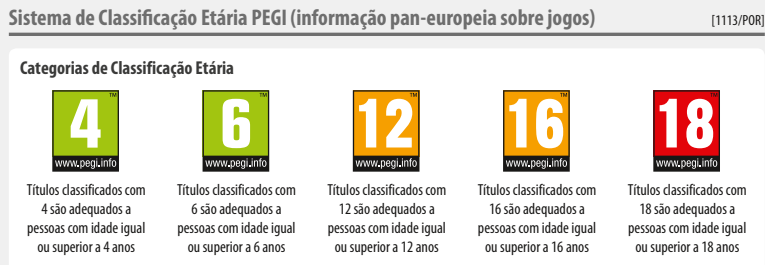

#### **Especificadores de Conteúdo**

Os especificadores de conteúdo são apresentados na embalagem do jogo, quando aplicável. Estes símbolos indicam os motivos principais para a classificação etária de um jogo.

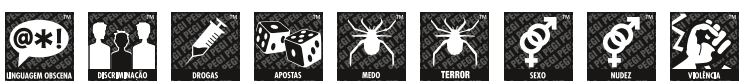

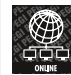

**O logotipo "Online" indica que o jogador pode jogar online com outros jogadores.**

O sistema PEGI foi estabelecido para ajudar os pais e representantes legais a tomarem decisões informadas ao comprarem videojogos e jogos de computador. Substitui vários sistemas de classificação etária nacionais com um sistema único agora utilizado em quase toda a Europa. Para mais informações acerca do sistema PEGI, visite http://www.pegi.info.

Nota: A classificação PEGI não se refere ao grau de dificuldade de um jogo; fornece informações sobre a adequabilidade etária de um jogo com base no seu conteúdo.

#### **Utilizar os Cartões de Jogo**

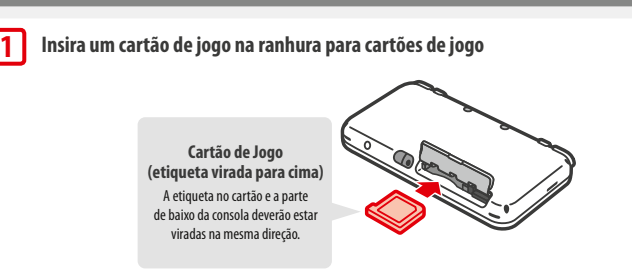

#### Nota:

- **•** Se não conseguir inserir o cartão de jogo, retire-o e verifique se está a colocá-lo na direção correta e com a etiqueta voltada no sentido contrário ao da consola. Se forçar a inserção do cartão com o mesmo virado na direção errada, pode causar danos.
- **•** Insira ou remova cartões de jogo apenas quando o Menu HOME for apresentado ou quando a consola estiver desligada. (No caso de títulos suspensos, certifique-se de que fecha a aplicação antes de retirar o cartão de jogo).

**Empurre o cartão de jogo para dentro e depois retire-o**

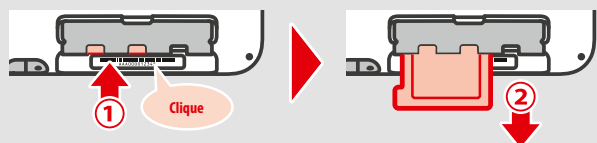

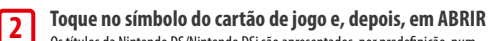

**3**

Os títulos da Nintendo DS/Nintendo DSi são apresentados, por predefinição, num formato expandido. Para carregar a aplicação na sua resolução original, mantenha premido o Botão START ou SELECT e toque em ABRIR para iniciar a aplicação. Mantenha premido o Botão START ou SELECT até que a aplicação esteja iniciada.

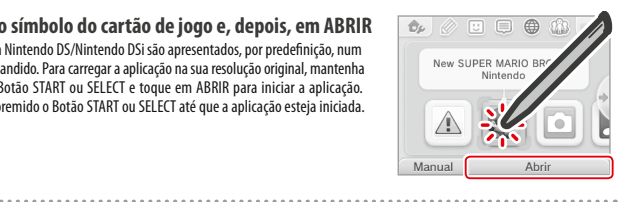

**Para mais informações, consulte o manual de instruções da aplicação que está a utilizar**

#### **Fechar a Aplicação**

Prima o Botão HOME para apresentar o Menu HOME e toque em FECHAR para fechar a aplicação (os dados não guardados perder-se-ão se fechar uma aplicação sem os guardar.)

- **•** Toque em RETOMAR para regressar ao ponto em que estava quando suspendeu a aplicação.
- **•** Para fechar títulos da Nintendo DS/Nintendo DSi, guarde primeiro os seus dados, prima o Botão HOME e toque em OK.

Nota: Se premir o Botão POWER, o título será encerrado e será apresentado o Menu POWER **( pág. 15)**.

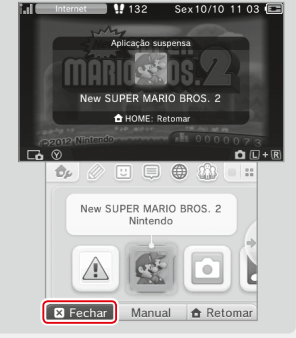

#### **Atualizações de Cartões de Jogo**

Alguns cartões de jogo contêm dados de atualização da consola. Estes cartões exibirão uma mensagem, caso seja necessária uma atualização da consola para os poder utilizar. Siga as instruções para atualizar a sua consola **( pág. 47)**.

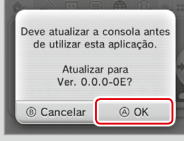

#### **Aplicações e Acessórios Incompatíveis**

A base de recarga e o Botão Deslizante Pro não são compatíveis com esta consola.

Para além destes produtos, não é possível utilizar nenhum acessório que se ligue às Consolas Nintendo DS ou Nintendo DS Lite através da ranhura do Game Boy Advance™ Game Pak, ou qualquer outro dispositivo que funcione em conjunto com o Game Boy Advance Game Pak. Para mais informações, visite support.nintendo.com.

# Aplicações Externas **Aplicações Externas**

**Utilização das Aplicações**

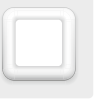

## **Aplicações Descarregáveis**

Obtenha aplicações gratuitas descarregadas com o SpotPass ou aplicações compradas através da Nintendo eShop.

Com a exceção de conteúdo Nintendo DSiWare (<sup>1</sup> pág. 5), as aplicações descarregadas são guardadas num cartão microSD. Os símbolos correspondentes são apresentados no Menu HOME.

#### **Pode obter aplicações novas ao…**

- **•** receber aplicações gratuitas através do SpotPass **( pág. 6)**.
- **•** comprar aplicações através da Nintendo eShop **( pág. 5)**.

#### **Precauções relativas a aplicações descarregáveis**

- **•** Visto que algumas aplicações são transmitidas automaticamente através do SpotPass **( pág. 6)**, aconselha-se que tenha sempre um cartão microSD inserido na consola.
- **•** Podem ser guardados até 40 títulos do Nintendo DSiWare na memória da consola e até 300 títulos de aplicações descarregáveis num cartão microSD.
- **•** Só é possível utilizar as aplicações descarregáveis (incluindo os respetivos dados de gravação) na consola onde foram originalmente descarregadas. As aplicações guardadas num cartão microSD não podem ser utilizadas em qualquer outra consola.
- **•** Para descarregar aplicações gratuitas ou de demonstração, é necessário ter uma Nintendo Network ID vinculada **( pág. 31)**.
- **•** As versões de demonstração poderão ter algumas limitações, como limite de tempo ou número de utilizações. Se exceder esses limites e tentar abrir as aplicações novamente, será apresentada uma mensagem. Siga as instruções para apagar as aplicações ou abrir a Nintendo eShop.
- **•** Se o idioma da consola estiver definido para neerlandês, português ou russo, os títulos Nintendo DSiWare serão apresentados, por predefinição, em inglês. Em alguns casos, o idioma pode ser selecionado dentro da própria aplicação.
- **•** Funcionarão apenas as aplicações Nintendo 3DS e o conteúdo Nintendo DSiWare que correspondam à região da consola. Os títulos de regiões diferentes poderão não funcionar.

## **Carregar Aplicações**

**1**

**2**

#### **Toque no símbolo da aplicação e depois em ABRIR**

Para carregar a aplicação na sua resolução original, mantenha premido o botão START ou SELECT, ao iniciar a aplicação. Mantenha premido START ou SELECT até a aplicação ser iniciada.

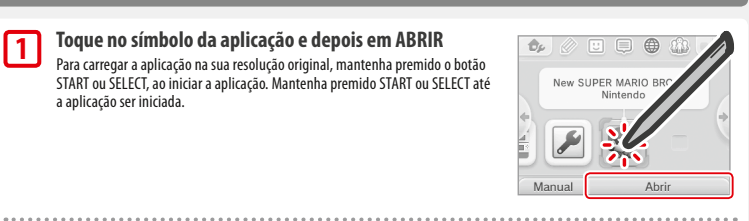

## **Para mais informações, consulte o manual de instruções da aplicação que estiver a utilizar**

- **•** Como ver o manual eletrónico **( pág. 22)**
- **•** Acerca das classificações das aplicações **( pág. 26)**
- **•** Como fechar um título **( pág. 28)**

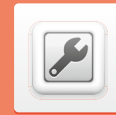

## **Definições da Consola**

Configure aqui as Definições de Internet, o Controlo Parental e outras definições básicas da consola.

#### Toque no símbolo das Definições da Consola, no Menu HOME, para as abrir.

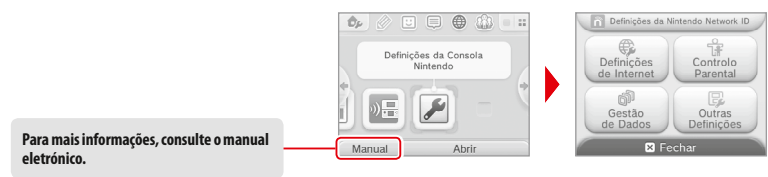

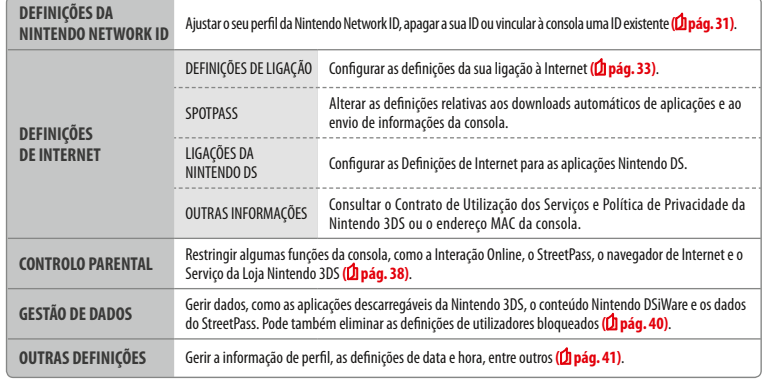

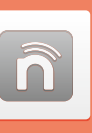

## **Definições da Nintendo Network ID**

Crie ou vincule uma Nintendo Network ID e configure as informações de utilizador.

Uma Nintendo Network ID permite-lhe usufruir de diversas funcionalidades da Nintendo Network.

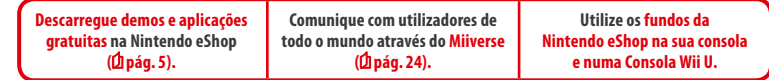

**•** Para criar e vincular uma Nintendo Network ID à sua consola, é necessária uma ligação à Internet (**1 pág. 33)** e um endereço de e-mail.

**•** No caso da consola se destinar a crianças, o processo de criação e vinculação de uma Nintendo Network ID deve ser efetuado por um adulto.

**Se possuir outra Consola Nintendo 3DS e desejar transferir dados para a sua nova consola…** Execute a configuração inicial da nova consola e, de seguida, efetue uma transferência de dados **( pág. 42)**. Não crie nem vincule uma Nintendo Network ID à nova consola antes da transferência.

**Cuidado** Se vincular uma nova Nintendo Network ID a esta consola, não poderá transferir dados a partir de outra Consola Nintendo 3DS.

#### **Pontos a ter em conta sobre Nintendo Network IDs**

- **•** É necessário iniciar sessão com a sua ID sempre que acede à Nintendo eShop.
- **•** Depois de criar ou vincular uma Nintendo Network ID, os fundos e movimentos de conta relativos à Nintendo eShop da consola serão adicionados aos da Nintendo Network ID respetiva.

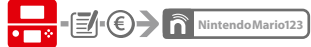

**•** Só é possível vincular uma ID por consola.

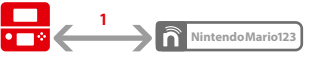

**•** Não é possível vincular uma Nintendo Network ID a várias Consolas Nintendo 3DS.

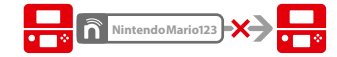

Nota: No entanto, é possível transferir todos os seus dados para outra consola que não esteja vinculada a uma Nintendo Network ID, utilizando a funcionalidade Transferência de Dados **( pág. 42)**.

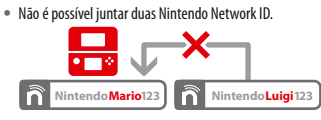

**•** Não é possível efetuar transferências de dados para consolas com Nintendo Network IDs vinculadas.

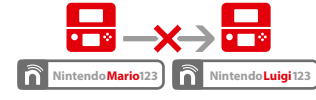

**•** Os dados relativos aos amigos que tenha registados na sua Nintendo Network ID e os dados registados na consola são guardados separadamente. Os dados registados na Nintendo Network ID só podem ser apagados ou alterados com uma Consola Wii U e serão apenas necessários em aplicações que necessitem que inicie sessão com a sua ID.

 $\hat{\mathsf{n}}$ 

**Ajustar Definições da Consola**

inições da Con

**Definições da Consola**

Definições da Consola

 $\blacktriangleright$ 

#### **Criar ou Vincular uma Nintendo Network ID**

#### Pode utilizar dois métodos:

- **•** Criar uma Nintendo Network ID nova.
- **•** Utilizar uma ID que já esteja vinculada a uma Consola Wii U.

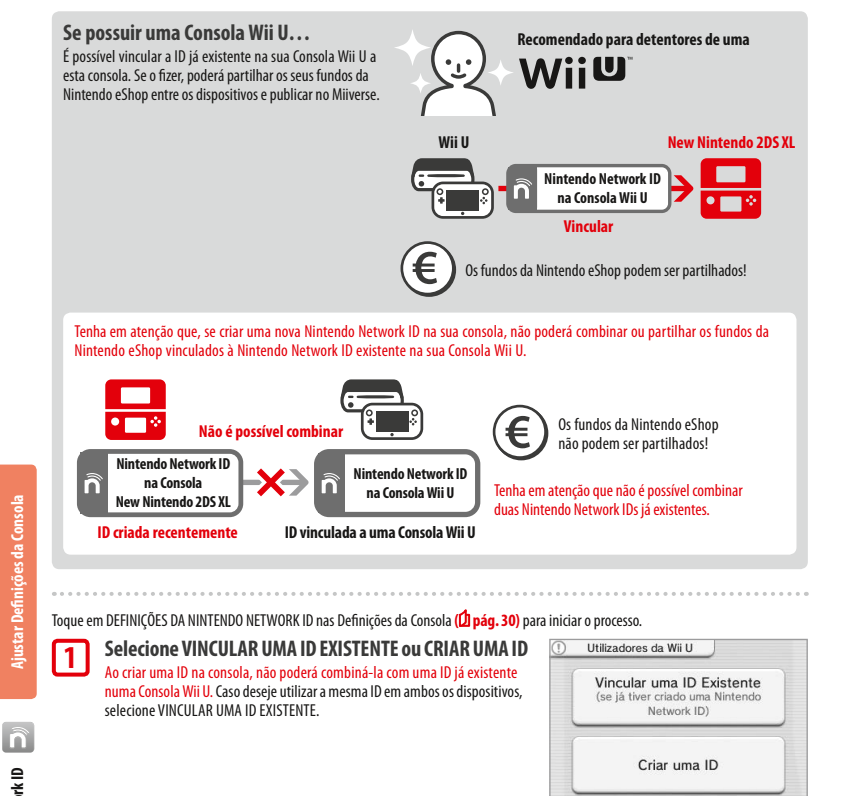

#### **Siga as instruções que surgem no ecrã**

 Para utilizar certos serviços, é necessário iniciar sessão com a sua Nintendo Network ID. Caso se esqueça da palavra-chave, selecione ESQUECI-ME ou ESQUECI-ME DA PALAVRA-CHAVE e siga as instruções apresentadas no ecrã.

Anterior

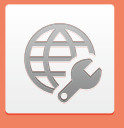

## **Definições de Internet**

Estabeleça ligação à Internet para poder usufruir de ainda mais opções, tais como a compra de aplicações na Nintendo eShop ou a possibilidade de comunicar com jogadores de todo o mundo.

## **Requisitos para Ligação à Internet**

É necessária uma ligação sem fios para ligar a sua consola à Internet. Precisa de um computador para configurar as definições do seu ponto de acesso sem fios (router).

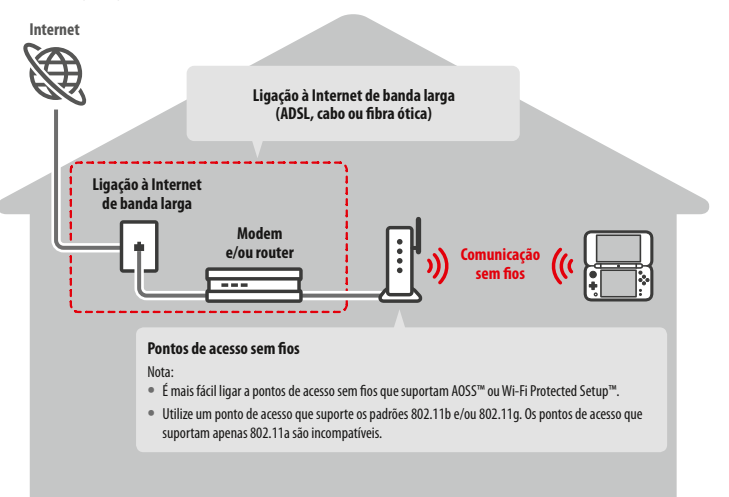

#### **Ativar e desativar a comunicação sem fios**

Para ativar ou desativar a comunicação sem fios e a comunicação de campo próximo (NFC), toque em  $\bigcirc$  no canto superior esquerdo do ecrã tátil enquanto estiver no Menu HOME para abrir as Definições do Menu HOME. De seguida, aceda a Comunicação Sem Fios/NFC e seleccione se deseja ou não ativar esta opção.

**2**

### **Ligar à Internet**

**1**

**2**

Assim que reunir todas as condições para se ligar à Internet, pode começar a configurar as definições na sua consola. Nota: Para se ligar à Internet com um cartão de jogo Nintendo DS, terá de configurar as Ligações da Nintendo DS.

**Toque em DEFINIÇÕES DE LIGAÇÃO** Definições de Ligação SpotPass Ligações da Nintendo DS Outras Informações Γм **Toque em NOVA LIGAÇÃO** Nova Ligação **Encontre as suas Definições Ideais Com Ajuda** Toque em COM AJUDA para receber ajuda sobre o processo de configuração da ligação. Siga as Como gostaria de configurar instruções no ecrã e selecione as opções para configurar as definições corretas para a sua ligação. a sua ligação à Internet: manualmente ou com ajuda?

#### **•** Para ajuda sobre a ligação AOSS, consulte a **pág. <sup>35</sup>**.

- Para ajuda sobre a ligação Wi-Fi Protected Setup, consulte a **Q pág. 36**.
- **•** Para ajuda sobre procura e configuração de pontos de acesso, consulte a **pág. <sup>37</sup>**.

#### **Configurar uma Ligação Manualmente**

Se preferir configurar a sua ligação sem ajuda, toque em MANUALMENTE e selecione a partir das opções apresentadas para configurar a sua ligação.

- **•** Para ajuda sobre a ligação AOSS, consulte a **pág. <sup>35</sup>**.
- Para ajuda sobre a ligação Wi-Fi Protected Setup, consulte a **D** pág. 36.
- **•** Para ajuda sobre procura e configuração de pontos de acesso, consulte a **pág. <sup>37</sup>**.

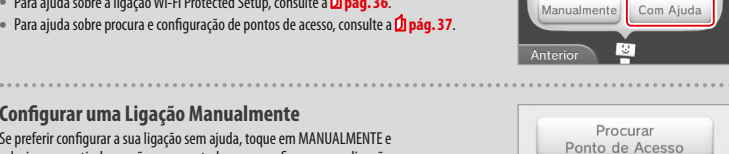

 $\bigcap$  serve

 $((\left(\left\lceil\right.$ 

AOSS Configuração Manual  $\begin{picture}(20,20) \put(0,0){\dashbox{0.5}(5,0){ }} \thicklines \put(0,0){\dashbox{0.5}(5,0){ }} \thicklines \put(0,0){\dashbox{0.5}(5,0){ }} \thicklines \put(0,0){\dashbox{0.5}(5,0){ }} \thicklines \put(0,0){\dashbox{0.5}(5,0){ }} \thicklines \put(0,0){\dashbox{0.5}(5,0){ }} \thicklines \put(0,0){\dashbox{0.5}(5,0){ }} \thicklines \put(0,0){\dashbox{0.5}(5,0){ }} \thicklines \put(0,0){\dashbox{0.5}(5,$ 

Anterior

#### **Ligar através de AOSS**

Se o seu ponto de acesso suportar AOSS, pode configurar uma ligação de forma rápida e fácil. Consulte o manual de instruções do seu ponto de acesso, em complemento a este manual.

Nota: Utilizar uma ligação AOSS poderá alterar as definições do seu ponto de acesso. Se o seu computador estiver ligado ao ponto de acesso sem utilizar AOSS, poderá não ser capaz de se ligar depois de utilizar a ligação AOSS. Estabelecer uma ligação utilizando um ponto de acesso encontrado numa pesquisa não irá alterar qualquer definição dos pontos de acesso **( pág. 37)**.

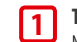

**2**

**3**

**Toque em AOSS** Nota: Se estiver a configurar com ajuda e tiver selecionado (114), comece a partir do passo **2** .

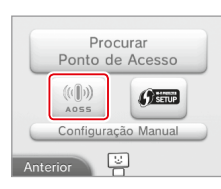

#### **Passos para o ponto de acesso**

**Mantenha premido o botão AOSS no ponto de acesso, até que a luz AOSS pisque duas vezes, consecutivamente.**

Nota: Se tentou configurar uma ligação AOSS várias vezes sem o conseguir, espere cerca de cinco minutos até tentar novamente.

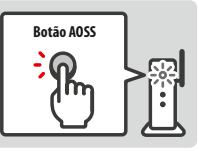

#### **Assim que o Ecrã de Configuração Concluída for apresentado, toque em OK para iniciar um teste de ligação**

- **•** Se o teste for bem sucedido, a configuração está concluída.
- **•** Por vezes não é possível estabelecer uma ligação AOSS depois de a configuração ter sido concluída. Se isto acontecer, espere um pouco antes de tentar ligar novamente.

**Ajustar Definições da Consola**

## **Ligar através de Wi-Fi Protected Setup**

acontecer, espere um pouco antes de tentar ligar novamente.

Poderá configurar uma ligação fácil e rapidamente utilizando Wi-Fi Protected Setup. Consulte o manual de instruções do seu ponto de acesso para obter mais informações.

Nota: Se o seu ponto de acesso estiver definido para utilizar o tipo de segurança WEP, não será possível ligar a sua consola com Wi-Fi Protected Setup.

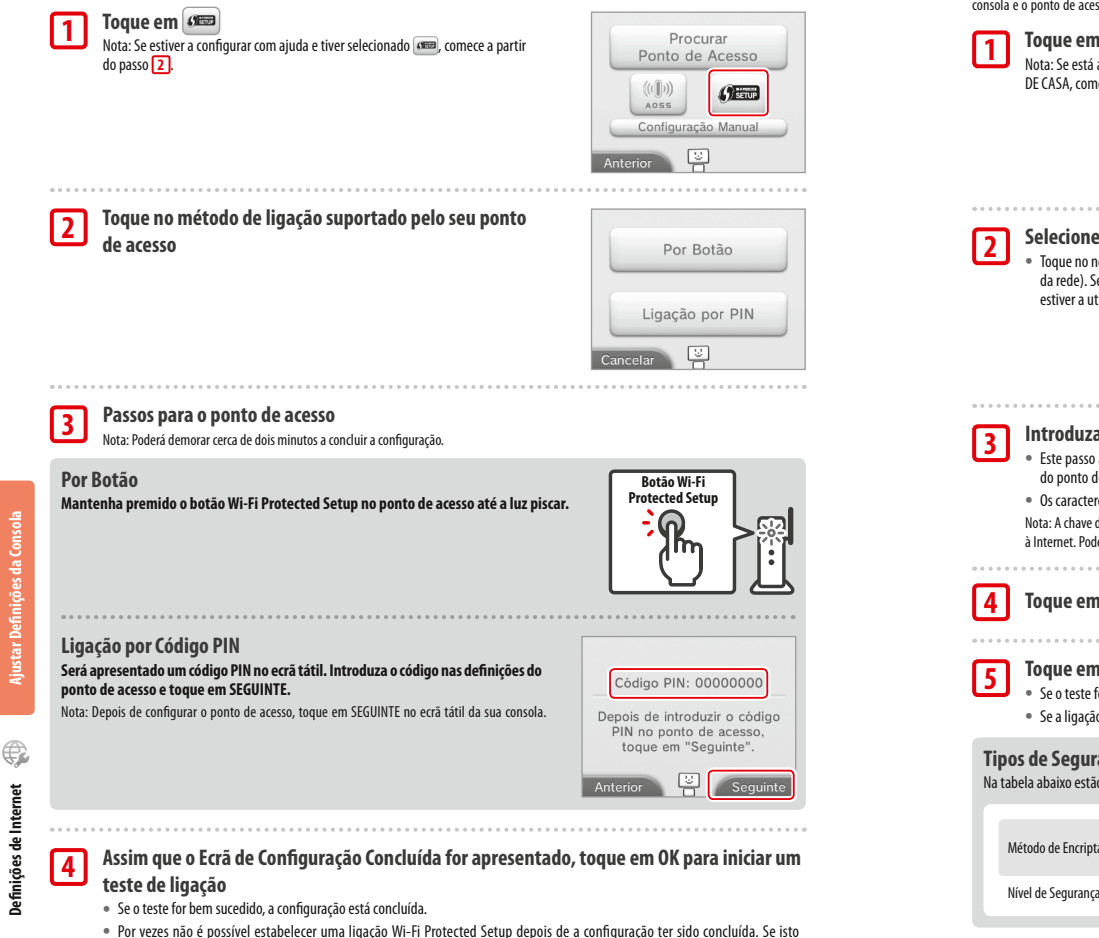

### **Procurar e Ligar a um Ponto de Acesso**

Pode utilizar este método para procurar e ligar a um ponto de acesso se o seu ponto de acesso não suportar AOSS ou Wi-Fi Protected Setup. Deverá, igualmente, consultar o manual de instruções fornecido juntamente com o seu ponto de acesso.

Nota: Se o seu ponto de acesso estiver definido para utilizar o tipo de segurança WPA2™-PSK (TKIP), não será possível estabelecer ligação entre a sua consola e o ponto de acesso.

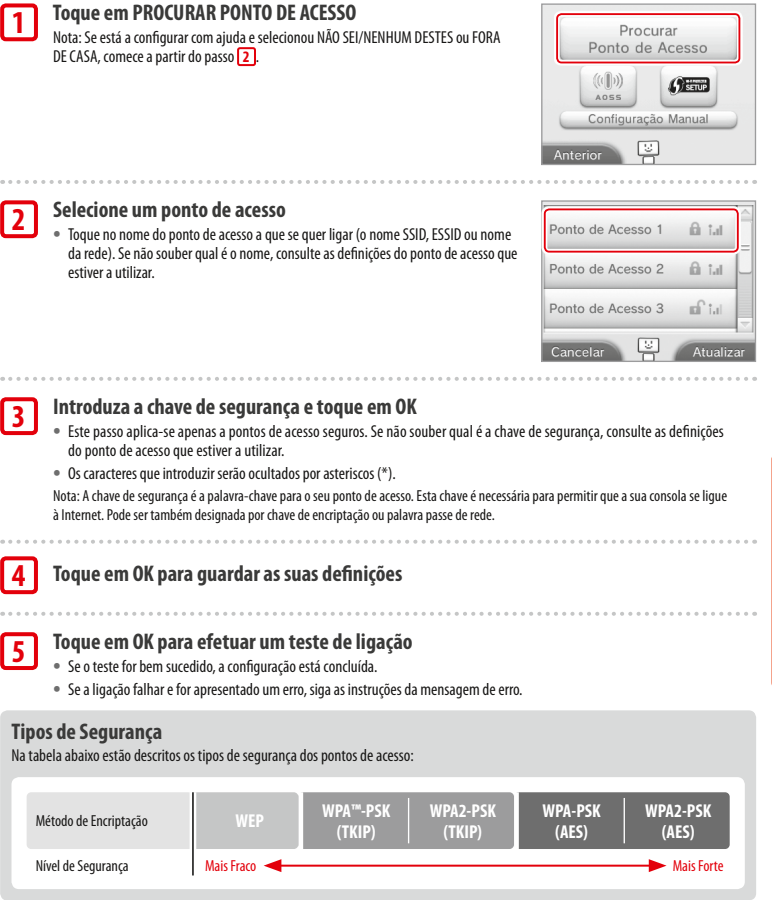

**Definições de Internet**

Definições de Interne

## **Controlo Parental**

Utilize esta opção para restringir o acesso das crianças a certos jogos, compras ou determinadas funções da consola (como o navegador de Internet).

## **Opções que Podem ser Restringidas**

As seguintes opções podem ser restringidas. Configure estas opções conforme necessário, quando a Consola New Nintendo 2DS XL for utilizada por crianças. Nota: Ao configurar o Controlo Parental, irá também restringir parte das Definições da Nintendo Network ID, as Definições de Internet, a Região e funções como a Gestão microSD, a calibração das Câmaras Exteriores, a Transferência de Dados e a opção Formatar Memória. Para poder utilizar estas funções, é necessário introduzir o código PIN do Controlo Parental.

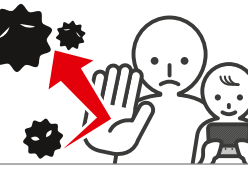

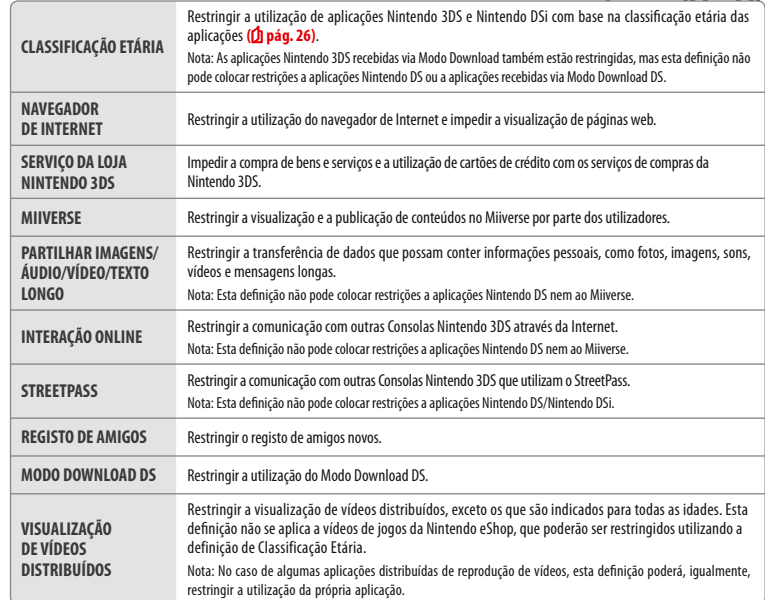

Nota: Se esta consola for utilizada por mais de uma criança, sugerimos que configure o Controlo Parental para a criança mais nova.

### **Configurar o Controlo Parental**

Toque em CONTROLO PARENTAL para começar a configuração **( pág. 30)**.

#### **Siga as instruções no ecrã 1**

As informações acerca do Controlo Parental são apresentadas no ecrã. Siga as instruções fornecidas para continuar com a configuração.

**2**

**3**

**4**

**Introduza um código PIN de quatro dígitos e toque em OK** Para garantir que o código introduzido está correto, é solicitada a introdução do código PIN duas vezes.

Nota: O seu código PIN é necessário para modificar as definições de Controlo Parental, bem como para as remover temporariamente. Tenha atenção e não o esqueça.

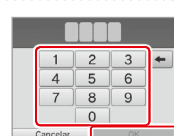

**Selecione uma pergunta de segurança e escreva uma resposta que contenha, pelo menos, quatro caracteres.**

Se desejar criar a sua própria pergunta de segurança, selecione (CRIE A SUA PRÓPRIA PERGUNTA DE SEGURANÇA) e introduza uma pergunta e a resposta respetiva, ambas com, pelo menos, quatro caracteres. Nota:

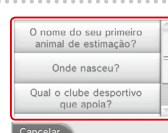

**•** Terá de responder à pergunta de segurança caso se esqueça do código PIN. Certifique-se de que não se esquece da resposta.

**•** Consulte a **pág. <sup>17</sup>** para obter informações sobre a utilização do teclado.

#### **Registe um endereço de e-mail**

Caso se esqueça do seu código PIN e da resposta à pergunta de segurança, poderá solicitar o envio de uma chave-mestra para o endereço de e-mail registado. Introduza um endereço de e-mail acessível apenas aos pais ou representantes legais, de modo a evitar que crianças possam ver a chave-mestra enviada.

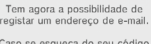

**Toque na opção que pretende configurar e siga as instruções apresentadas no ecrã 5**

Ao configurar o Controlo Parental pela primeira vez, todas as opções estarão restringidas. Toque em CONCLUÍDO para terminar a configuração das definições do Controlo Parental.

#### **Alterar as definições do Controlo Parental mais tarde**

Para alterar as restrições estabelecidas mais tarde, selecione CONTROLO PARENTAL nas Definições da Consola e toque em ALTERAR.

Nota: Caso se tenha esquecido do código PIN ou da resposta à pergunta de segurança, toque em ESQUECI-ME no ecrã de introdução do código PIN **( pág. 55)**.

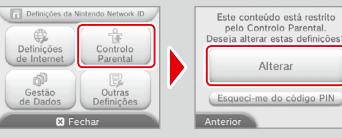

**Ajustar Definições da Consola**

**Controlo Parental**

Controlo Parental

## **Gestão de Dados**

Verifique ou organize aplicações, dados e definições guardados na memória da consola ou no cartão microSD.

Pode gerir aplicações descarregadas, verificar ou configurar aplicações com a funcionalidade StreetPass e restaurar as definições de utilizadores bloqueados. Selecione GESTÃO DE DADOS nas Definições da Consola e depois selecione a opção correspondente.

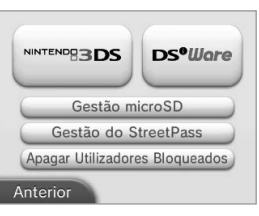

| Gestão de Dados<br><b>NNTENDU3DS</b><br>da Nintendo 3DS        | APLICACÕES                                                                                                    | Verificar ou apagar as aplicações Nintendo 3DS descarregadas<br>ou aplicações da Consola Virtual.<br>Nota:<br>· Pode quardar até 300 títulos da Nintendo 3DS num cartão<br>microSD.<br>· Ao apagar aplicações, poderá criar cópias de segurança dos<br>respetivos dados de gravação.              |
|----------------------------------------------------------------|----------------------------------------------------------------------------------------------------|----------------------------------------------------------------------------------------------------|
|                                                                | <b>DADOS ADICIONAIS</b>                                                                                                    | Verificar ou apagar dados adicionais (por exemplo, dados<br>recebidos via SpotPass) na sua consola.                                                                                                    |
|                                                                | CONTEÚDO ADICIONAL                                                                                                    | Verificar ou apagar conteúdo adicional descarregado (in-<br>cluindo dados de atualização de aplicações) para aplicações<br>Nintendo 3DS compatíveis.                                                                                                    |
|                                                                | CÓPIAS DE DADOS<br>DE GRAVAÇÃO                                                                                                    | Crie ou apague cópias de segurança de aplicações descarre-<br>gáveis da Nintendo 3DS ou da Consola Virtual e recupere dados<br>de gravação das suas cópias de segurança. Depois de criada a<br>cópia de segurança, os dados de gravação respetivos poderão<br>ser restaurados a qualquer momento. |
| Gestão de Dados de<br>DS <sup>o</sup> Ware<br>Nintendo DSiWare | Verificar o conteúdo Nintendo DSiWare quardado na memória da consola ou no cartão<br>microSD. Também é possível copiar o conteúdo Nintendo DSiWare entre a memória da<br>consola e um cartão microSD ou apagá-lo.<br>Nota: Pode quardar até 40 títulos Nintendo DSiWare na memória da consola. |                                                                                                    |
| <b>GESTÃO microSD</b>                                          | Utilizar um PC para ler e copiar dados de/para um cartão microSD inserido na consola.<br>Nota: A sua consola e o PC deverão estar ligados ao mesmo ponto de acesso sem fios.                                                                                                    |                                                                                                    |
| <b>GESTÂO DO StreetPass</b>                                    | Ver uma lista de aplicações que suportam o StreetPass. Pode também desativar o<br>StreetPass.                                                                                                    |                                                                                                    |
| <b>APAGAR UTILIZADORES BLOOUEADOS</b>                          | Restaurar as definições de utilizadores bloqueados irá remover todas as restrições<br>aplicadas anteriormente e permitir a receção de dados de todos os utilizadores.                                                                                                    |                                                                                                    |

Nota:

**Gestão de Dados**

Gestão de Dados

đ

**Ajustar Definições da Consola**

tar Definições da Cons

**•** Pode guardar mais de 300 dados individuais (dados adicionais/conteúdo adicional) num cartão microSD, mas apenas os primeiros 300 serão apresentados na Gestão de Dados.

**•** Não é possível iniciar o conteúdo Nintendo DSiWare a partir de um cartão microSD. Copie-o para a memória da consola antes de jogar.

**•** Se copiar um título para uma localização onde esse título já está guardado, o título existente será substituído pelo que está a copiar. Tenha atenção ao copiar aplicações, de forma a evitar a substituição de dados de gravação.

**•** As aplicações e os conteúdos adicionais que tenham sido apagados podem ser descarregados novamente de forma gratuita, a partir da Nintendo eShop. (Tenha em consideração que não é possível voltar a descarregar conteúdos cuja distribuição tenha sido suspensa ou terminada.)

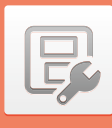

## **Outras Definições**

Defina os dados do utilizador e configure várias outras definições.

#### Toque em  $\blacktriangle$  /  $\blacktriangleright$  nas partes laterais do ecrã para mudar as páginas.

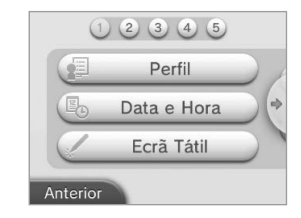

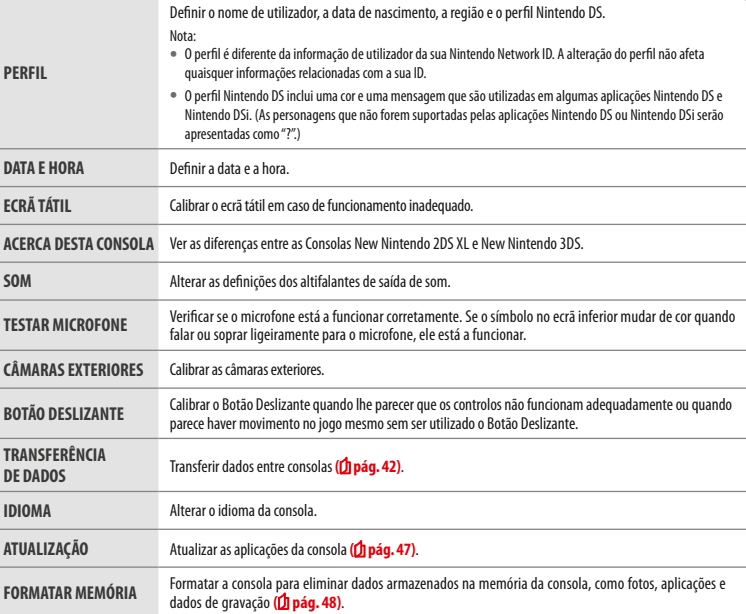

#### **Transferência de Dados**

Poderá transferir dados de uma das seguintes consolas para a sua nova consola:

**•** Consola Nintendo DSi ou Nintendo DSi XL

- **•** Consola Nintendo 3DS, Nintendo 3DS XL ou Nintendo 2DS
- **•** Outra Consola New Nintendo 2DS XL, New Nintendo 3DS ou New Nintendo 3DS XL

#### **Guia Online Passo a Passo de Transferência de Dados**

Pode consultar o guia online passo a passo relativo a transferências de dados, disponível em transferenciadados.nintendo.pt.

- **•** Necessita de estabelecer ligação à Internet para transferir dados. As consolas também se ligarão entre si através de uma ligação sem fios local. Recomendamos que coloque as duas consolas próximas uma da outra, numa área com acesso estável à Internet **( pág. 33)**.
- **•** Para evitar que as consolas fiquem sem bateria durante a transferência de dados, certifique-se de que ambas as consolas têm bateria suficiente ou coloque-as a carregar antes de dar início à transferência. Se a carga da bateria for insuficiente, não será possível transferir dados.

Nota: Se fechar a consola neste momento, o Modo de Descanso não será ativado. Não desligue a consola enquanto estiver a ocorrer uma transferência de dados.

#### **Transferência a partir de consolas da família Nintendo 3DS**

Transfira dados de gravação de aplicações integradas, fundos/movimentos de conta da Nintendo eShop, etc., a partir de uma Consola Nintendo 3DS, Nintendo 3DS XL, Nintendo 2DS, New Nintendo 3DS, New Nintendo 3DS XL ou New Nintendo 2DS XL.

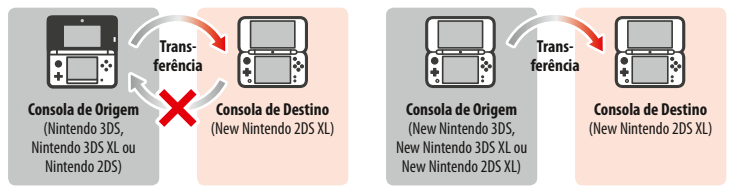

Nota:

**•** Todos os dados são transferidos em conjunto. Não é possível escolher aplicações ou itens individuais para ser transferidos.

**•** Não é possível transferir dados de uma Consola New Nintendo 2DS XL para uma Consola Nintendo 3DS, Nintendo 3DS XL ou Nintendo 2DS.

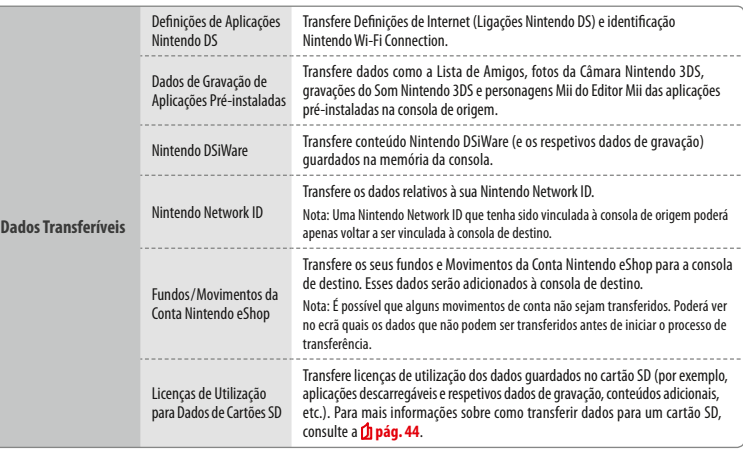

**Precauções Relativas à Transferência de uma Nintendo Network ID**

Se tiver uma Nintendo Network ID vinculada à consola de destino, não será possível efetuar uma transferência de dados. Neste caso, é necessário formatar a consola e remover o vinculo à ID **( pág. 48)**.

- **•** Não é possível combinar várias IDs, pelo que não é possível utilizar aplicações adquiridas com IDs diferentes.
- **•** Após retirar o vínculo entre uma Nintendo Network ID e uma consola, só poderá vincular a ID a esta mesma consola, não sendo possível vinculá-la a qualquer outra consola.

Nota: Só é possível ter uma Nintendo Network ID vinculada a uma consola em simultâneo. Se remover o vínculo de uma ID e tentar vincular outra ID à consola, terá de formatar a consola antes de poder vincular novamente a primeira ID.

**Ajustar Definições da Consola**

ljustar Definições da Co

**Outras Definições**

Outras Definições

 $\boxdot$ 

#### **Transferência de Dados do Cartão SD**

Dependendo das consolas que estiver a utilizar, o método para transferir dados num cartão SD será diferente.

## **Transferência entre Consolas New Nintendo 3DS, New Nintendo 3DS XL e New Nintendo 2DS XL**

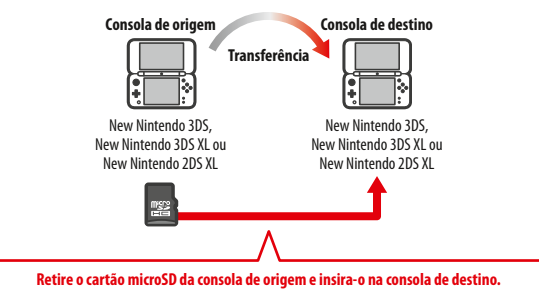

Os dados no cartão microSD da consola de origem apenas poderão ser utilizados na consola de destino. Após a transferência, insira o cartão microSD da consola de origem na consola de destino. Se utilizar a consola de destino sem ter um cartão microSD inserido, poderá não ter acesso a dados de gravação de determinadas aplicações.

#### **Transferência a partir de Consolas Nintendo 3DS, Nintendo 3DS XL ou Nintendo 2DS**

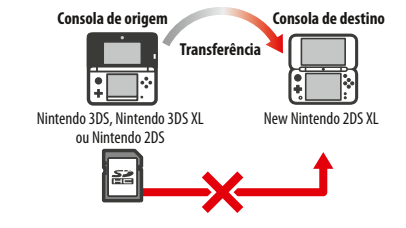

Não é possível inserir o cartão SD da Consola Nintendo 3DS, Nintendo 3DS XL ou Nintendo 2DS de origem na ranhura para cartões microSD da Consola New Nintendo 2DS XL. No entanto, é possível utilizar um dos seguintes três métodos para transferir os dados de um cartão SD.

#### **Todos Transferência sem Fios (Todos os Dados)**

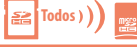

- É possível transferir todos os dados de um cartão SD numa Consola Nintendo 3DS, Nintendo 3DS XL ou Nintendo 2DS para um cartão microSD numa Consola New Nintendo 2DS XL através da comunicação sem fios.
- **•** A duração do processo de transferência dependerá da quantidade de dados que serão transferidos.
- **•** Se não existir espaço livre suficiente no cartão microSD da consola de destino, não será possível efetuar a transferência. Cancele a transferência e apague todos os vídeos, aplicações, fotos e gravações que não necessitar. Também poderá inserir na consola de destino um cartão microSD com mais espaço disponível ou utilizar o método "Transferência sem Fios (Limitada)".

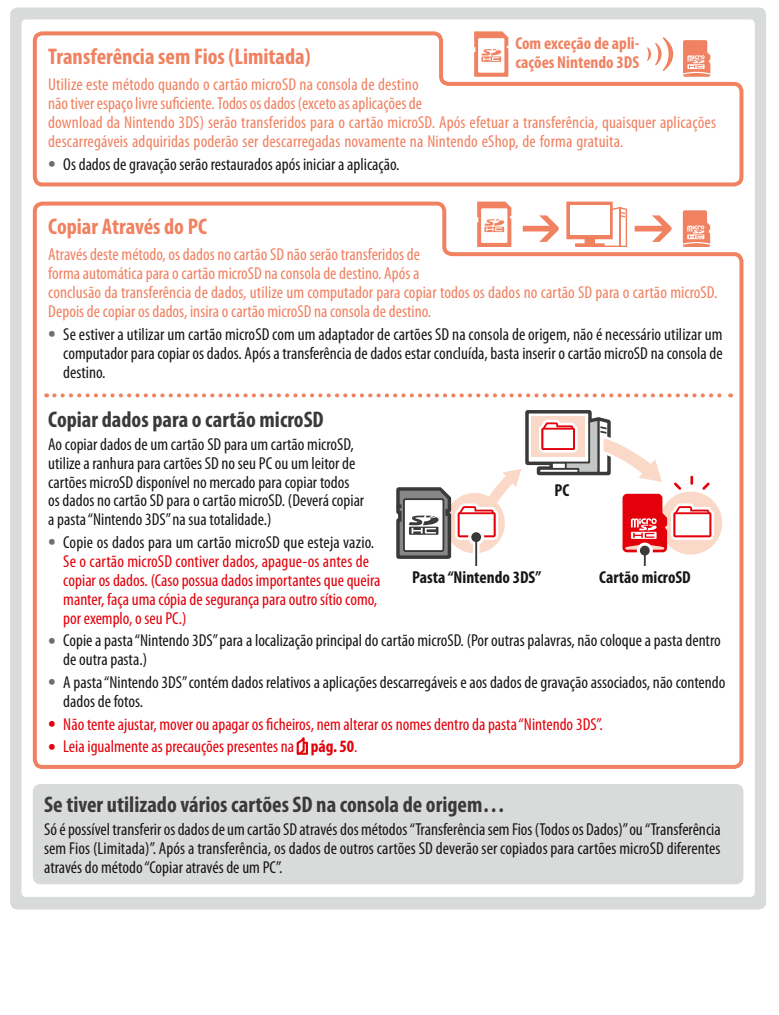

**Ajustar Definições da Consola**

**Outras Definições**

**Jutras Definições** 

 $\boxdot$ 

#### **Precauções Relativas à Transferência**

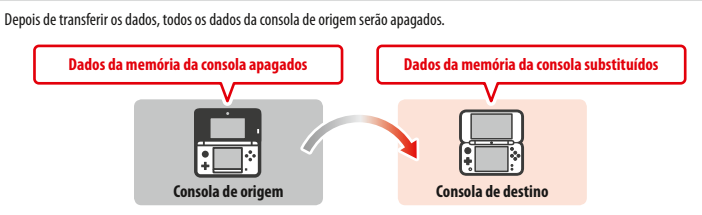

Nota: Com a exceção do conteúdo Nintendo DSiWare, os dados da memória da consola de destino (por exemplo, dados de gravação de aplicações pré-instaladas) serão apagados e substituídos pelos dados da consola de origem. Se tiver fotos ou gravações, copie-as para um cartão microSD antes de efetuar a transferência.

#### **Precauções Relativas a Aplicações de Download**

- **•** Os dados guardados no cartão microSD da consola de destino, como aplicações de download da Nintendo 3DS e os respetivos dados de gravação, não poderão ser utilizados depois da transferência. Poderá voltar a descarregar as aplicações a partir da Nintendo eShop.
- **•** O conteúdo Nintendo DSiWare e os respetivos dados de gravação no cartão microSD da consola de destino devem ser movidos para a memória da consola de destino antes de efetuar a transferência. O conteúdo ficará, desta forma, disponível depois da transferência.
- **•** Se a mesma aplicação de download tiver sido descarregada em ambas as consolas, os dados dessa aplicação nos Movimentos da Conta serão apagados e substituídos pelos da consola de origem. Além disso, os dados de gravação antigos na consola de destino já não poderão ser utilizados.

#### **Precauções Relativas aos Fundos da Nintendo eShop**

Se os fundos totais da Nintendo eShop nas consolas de origem e destino excederem o limite máximo, a transferência de dados não será efetuada.

#### **Transferência**

#### **A partir de uma consola da família Nintendo 3DS**

**Transferência de uma Consola Nintendo 3DS, Nintendo 3DS XL, Nintendo 2DS, New Nintendo 3DS, New Nintendo 3DS XL ou New Nintendo 2DS XL**

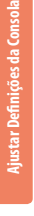

P.

## **Consolas de Origem e Destino**

**Toque em TRANSFERIR DE UMA CONSOLA DA FAMÍLIA NINTENDO 3DS**

Leia a mensagem de aviso sobre a transferência de dados e, depois, toque em ACEITO.

**Jutras Definições Outras Definições**

**1**

**2**

**Toque em ENVIAR A PARTIR DESTA CONSOLA Consola de destino Toque em RECEBER DE UMA NINTENDO 3DS** Siga as instruções no ecrã para avançar.

## **Transferir dados de uma consola da família Nintendo 3DS através do método**

#### **"Transferência sem Fios (Limitada)"**

 **Consola de origem** 

Se tiver utilizado o método "Transferência sem Fios (Limitada)", poderá aceder à opção Gestão de Dados de Gravação para verificar quais os dados transferidos. Também pode utilizar esta opção para apagar os dados de gravação. **46 47**

### **Atualização da Consola**

Atualize o Menu HOME e as aplicações com novas funcionalidades.

Tem de estar ligado à Internet para atualizar a consola. Configure as definições de ligação à Internet antes de atualizar a consola **( pág. 33)**. (Não é necessária uma ligação à Internet quando estiver a atualizar a consola a partir de um cartão de jogo.)

Nota:

- **•** Não é possível efetuar as atualizações se a bateria estiver com pouca carga.
- **•** Consulte a página web da Nintendo para obter mais informações sobre a atualização.

## **ACERCA DAS ATUALIZAÇÕES DA CONSOLA**

**IMPORTANTE:** Depois da consola ter sido atualizada, qualquer modificação técnica não autorizada, presente ou futura, do hardware ou das aplicações da sua consola, ou a utilização de qualquer aparelho não autorizado em conjunto com a sua consola poderão inviabilizar permanentemente a sua utilização. O conteúdo derivado de modificações técnicas não autorizadas do hardware ou das aplicações da sua consola poderá ser removido. Recusar uma atualização da consola poderá também fazer com que os títulos não possam ser jogados. 

#### **ACERCA DAS ATUALIZAÇÕES AUTOMÁTICAS DA CONSOLA**

A consola poderá receber atualizações automáticas regularmente, como atualizações a uma lista que evita a utilização de palavras que são inconvenientes e/ou atualizações a uma base de dados interna de pontos de acesso sem fios, que lhe permitem aceder a serviços online fornecidos pela Nintendo. Não serão apresentadas no ecrã notificações prévias sobre estas atualizações ou sobre outras atualizações mais pequenas. Para outras atualizações da consola, será apresentado um aviso no ecrã e terá de selecionar ACEITO para as instalar.

#### **Formatar a Memória da Consola**

Selecione esta opção para apagar todos os dados de gravação e repor as suas definições de origem.

Nota:

- **•** Se tiver vinculado uma Nintendo Network ID à consola, será necessária uma ligação à Internet para formatar a memória da consola.
- **•** A versão da consola mantém-se na versão atual mesmo se a memória da consola for formatada.

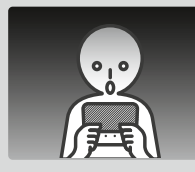

#### **Se formatar a consola, os seguintes dados serão apagados e não poderão ser recuperados:**

- **•** Conteúdos guardados na memória da consola, como a Lista de Amigos, notificações e dados da contagem de passos
- **•** Dados de gravação de aplicações
- **•** Todas as fotos guardadas na memória da consola
- **•** Modificações efetuadas nas Definições da Consola
- **•** Aplicações e dados de gravação adicionados à consola (consulte a primeira nota abaixo)
- **•** Dados guardados num cartão microSD (consulte a segunda nota abaixo)
- Aplicações descarregáveis (consulte a primeira nota abaixo) e respetivos dados de gravação
- Conteúdos adicionais (consulte a primeira nota abaixo)
- Dados extra
- Cópias de segurança de dados de gravação
- **•** O vínculo a uma Nintendo Network ID (consultar a terceira nota abaixo)

#### Nota:

- **•** É possível voltar a descarregar gratuitamente aplicações da Nintendo eShop. Tenha em conta que, em alguns casos, algumas aplicações podem ser temporária ou permanentemente retiradas da Nintendo eShop. Se tal acontecer, não será possível voltar a descarregar essas aplicações. Se a sua consola estiver vinculada a uma Nintendo Network ID, terá de utilizar a mesma ID para poder voltar a descarregar as aplicações ( $\Box$  pág. 32).
- **•** Se, no decorrer da formatação, não tiver inserido um cartão microSD que contenha aplicações ou dados de gravação, os dados presentes nesse cartão não serão apagados, mas não poderão ser utilizados.
- **•** A formatação da consola não apaga a sua Nintendo Network ID. Poderá voltar a vincular a mesma ID à consola, selecionando VINCULAR UMA ID EXISTENTE nas Definições da Nintendo Network ID.

#### **Se For Ceder ou Desfazer-se da sua Consola**

Ao formatar a memória da consola, as fotos e gravações de áudio guardadas no cartão microSD, bem como os Movimentos da Conta e os fundos da Nintendo eShop não serão apagados. Ao transferir de forma permanente a propriedade da sua consola, assegure-se de que utiliza um computador para apagar os dados no cartão microSD e, caso a consola não esteja vinculada a uma Nintendo Network ID, certifique-se de que apaga os Movimentos da Conta da Nintendo eShop antes de formatar a consola.

#### **Se a sua consola estiver vinculada a uma Nintendo Network ID…**

Após vincular uma Nintendo Network ID à consola, não poderá voltar a vincular a ID a qualquer outra consola, mesmo se a formatar. Para vincular a sua ID a outra consola, terá de utilizar a funcionalidade Transferência de Dados **( pág. 42)**.

## **Substituir o Cartão microSD**

#### Nota:

**•** Se a consola for utilizada por uma criança pequena, a substituição do cartão microSD deverá ser efetuada por um dos pais ou o representante legal.

**•** Desligue sempre a consola e o carregador antes de substituir a bateria.

#### **Replacing the microSD Card**

**Abra a tampa da ranhura para cartões** 

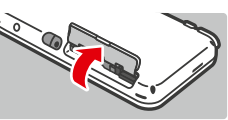

#### **retire-o 2**

Nota: Se retirar o cartão microSD sem o empurrar primeiro, poderá causar danos na ranhura para cartões microSD.

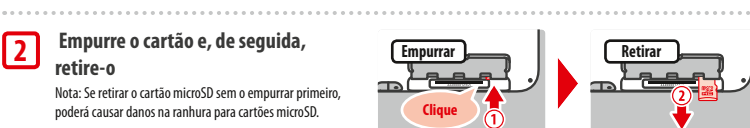

#### **Insira um cartão microSD novo**

Nota: Não toque nem suje os terminais do cartão microSD.

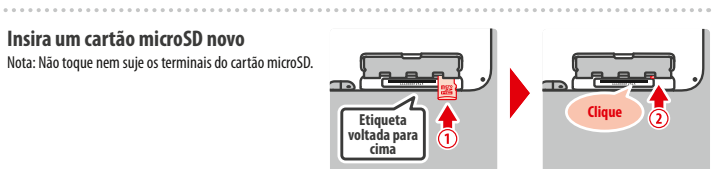

### **Cartões microSD**

Um cartão microSD pode guardar dados como, por exemplo, aplicações descarregáveis e respetivos dados de gravação, dados extra e conteúdos adicionais, fotos e vídeos. Esta consola é compatível com cartões microSD com capacidade até 2 GB e cartões microSDHC com capacidade entre 4 GB e 32 GB.

Nota:

**3**

**1**

- **•** Com a exceção de conteúdo Nintendo DSiWare **( pág. 5)**, todas as aplicações descarregadas são guardadas no cartão microSD.
- **•** As aplicações descarregadas (incluindo os dados de gravação) não podem ser copiadas ou movidas individualmente entre cartões microSD.
- **•** Consulte a **pág. <sup>50</sup>** para obter informações sobre que passos seguir quando um cartão microSD está cheio.

**Ajustar Definições da Consola**

## **Se o Seu Cartão microSD Estiver Cheio…**

Para libertar espaço num cartão microSD cheio, apague os ficheiros de fotos, vídeos ou músicas que já não utiliza, através da Gestão de Dados, nas Definições da Consola **( pág. 40)**. Em alternativa, transfira todos os dados do cartão microSD atual para um cartão com maior capacidade. É possível guardar aplicações noutro cartão microSD, mas não poderá combinar o conteúdo de vários cartões microSD posteriormente.

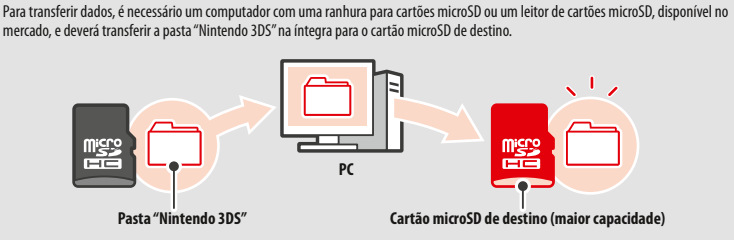

Nota:

**•** Copie sempre a pasta para a raiz do cartão microSD.

**•** As aplicações descarregáveis (incluindo os dados de gravação) são guardadas dentro da pasta "Nintendo 3DS". Os dados das fotografias não são guardados nesta pasta. Não modifique, mova, apague ou altere os nomes dos ficheiros desta pasta.

## **Precauções ao Copiar Aplicações**

#### **Copie sempre toda a pasta "Nintendo 3DS".**

Se os dados atualizados forem guardados no novo cartão microSD, poderá não conseguir utilizar a mesma aplicação com o cartão microSD original. Deverá utilizar apenas um cartão microSD com um título de cada vez; a mesma aplicação não pode ser copiada para múltiplos cartões microSD, para serem utilizados como cópias de segurança da sua progressão. Certifique-se de que utiliza apenas o cartão microSD novo.

#### **Não é possível copiar dados através dos seguintes métodos**

Não é possível consolidar num único cartão microSD as aplicações descarregáveis guardadas em vários cartões microSD. Substituir os dados existentes por dados novos impossibilita a utilização dos dados de destino.

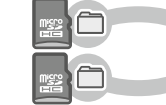

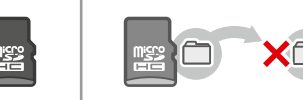

Se o conteúdo da pasta "Nintendo 3DS" for modificado ou se forem copiados ficheiros individuais de uma pasta "Nintendo 3DS" para outra, estes ficarão inutilizados. A pasta "Nintendo 3DS" deverá ser copiada na sua totalidade, sem qualquer alteração ao seu conteúdo, de forma a que os dados possam ser utilizados.

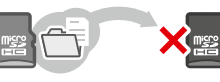

## **Resolução de Problemas**

Antes de contactar o Serviço de Apoio ao Consumidor, utilize esta secção do manual para determinar a causa do problema. Nota:

- **•** Pode consultar igualmente a secção Resolução de Problemas, acessível a partir do manual eletrónico do Menu HOME **( pág. 20)**.
- **•** Se o problema estiver relacionado com um jogo ou acessório, consulte também o manual e a documentação correspondente.

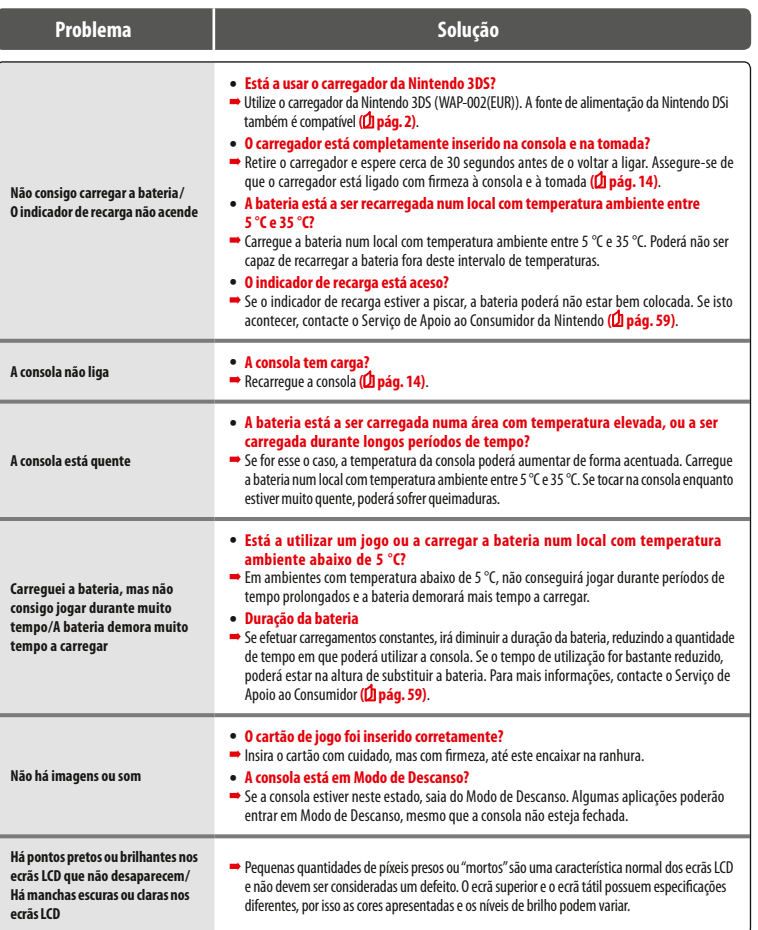

**Resolução de Problemas**

Resolução de Problem

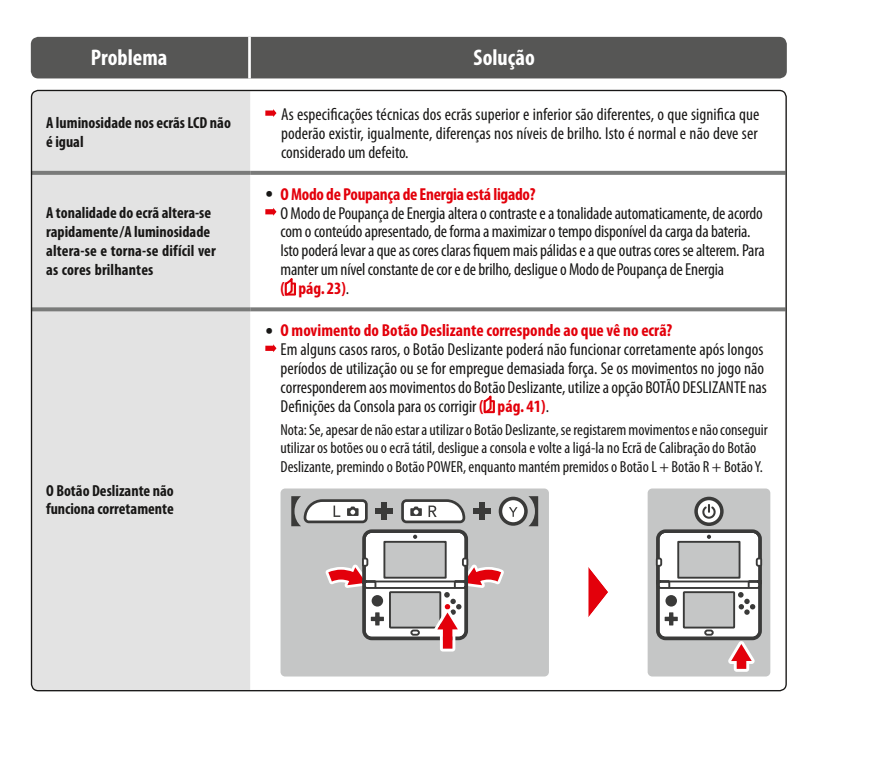

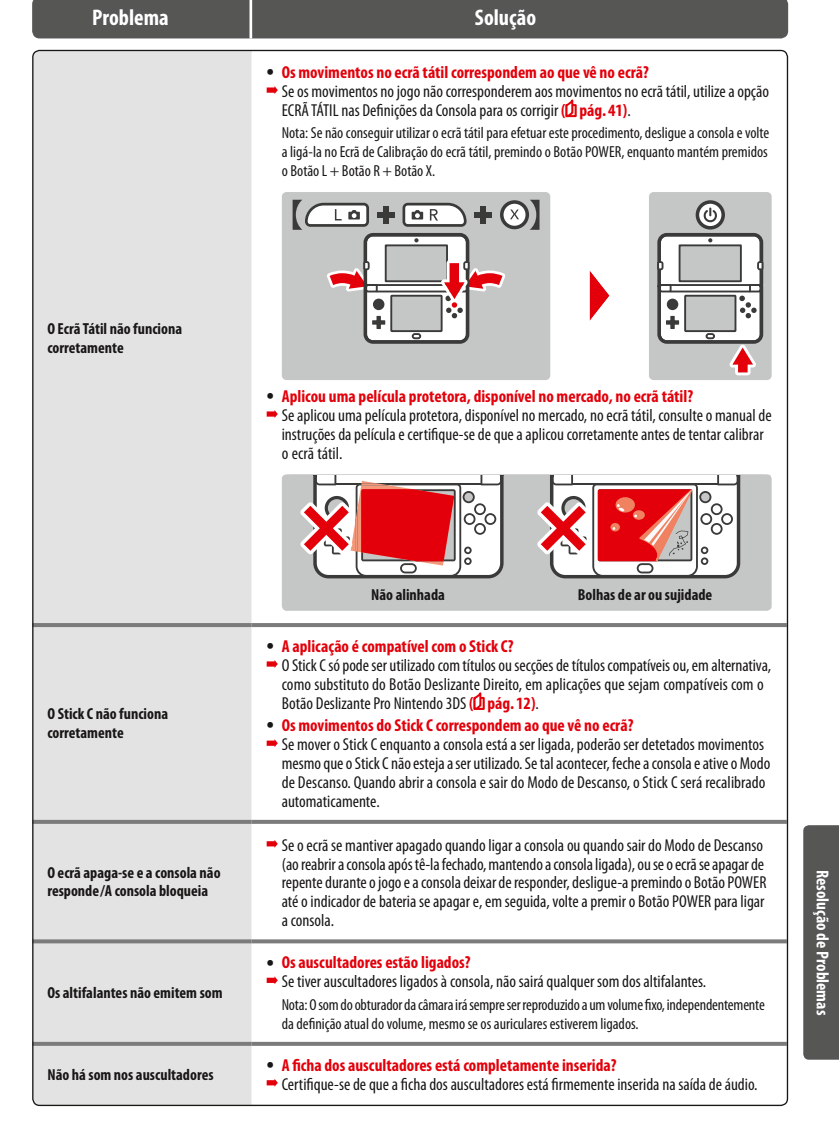

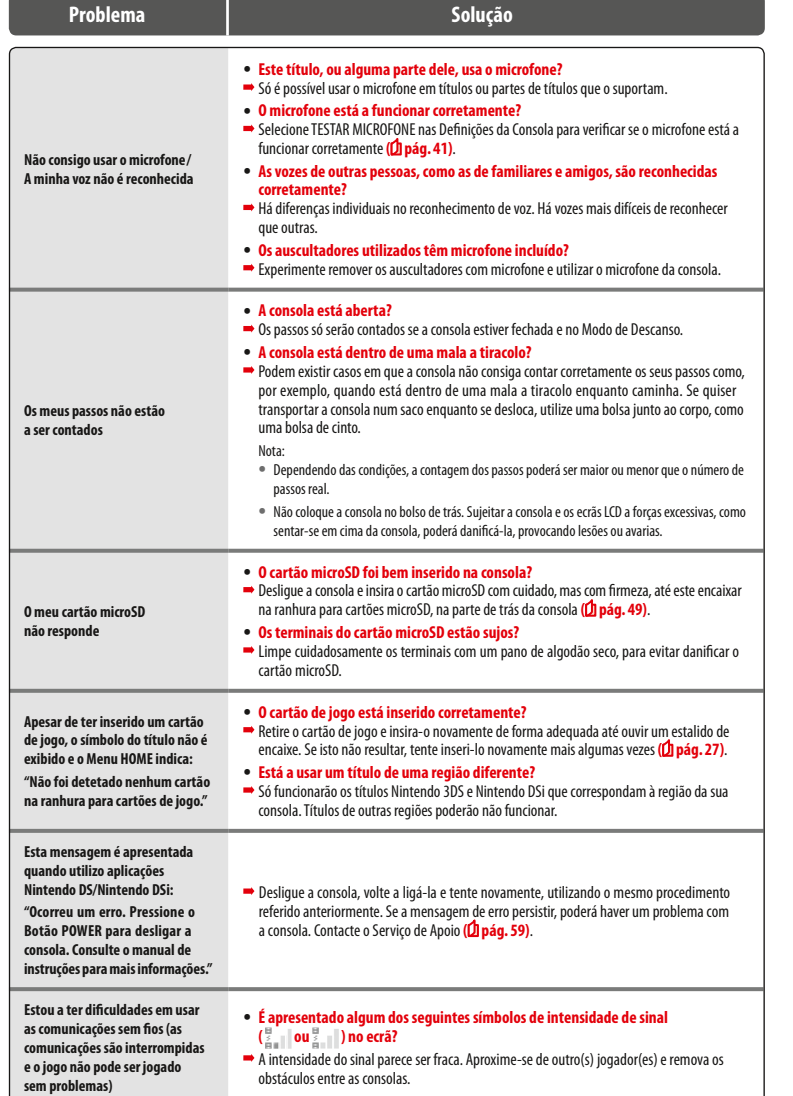

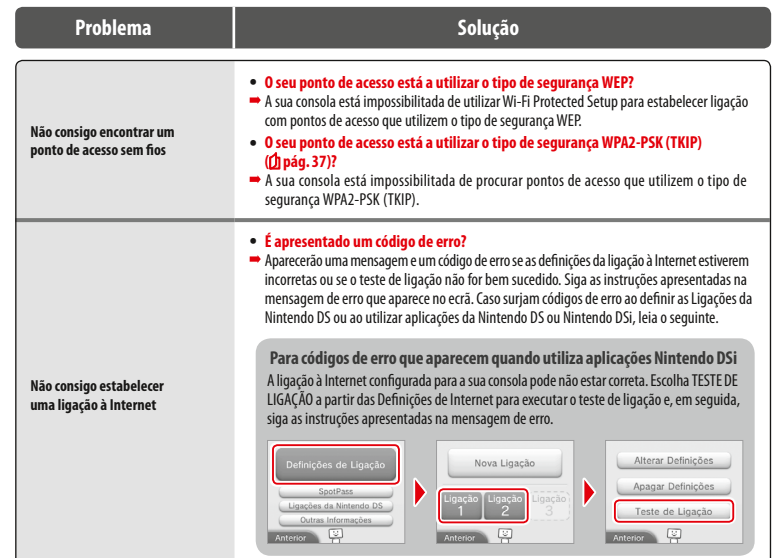

**Resolução de Problemas**

Resolução de Proble

Ř

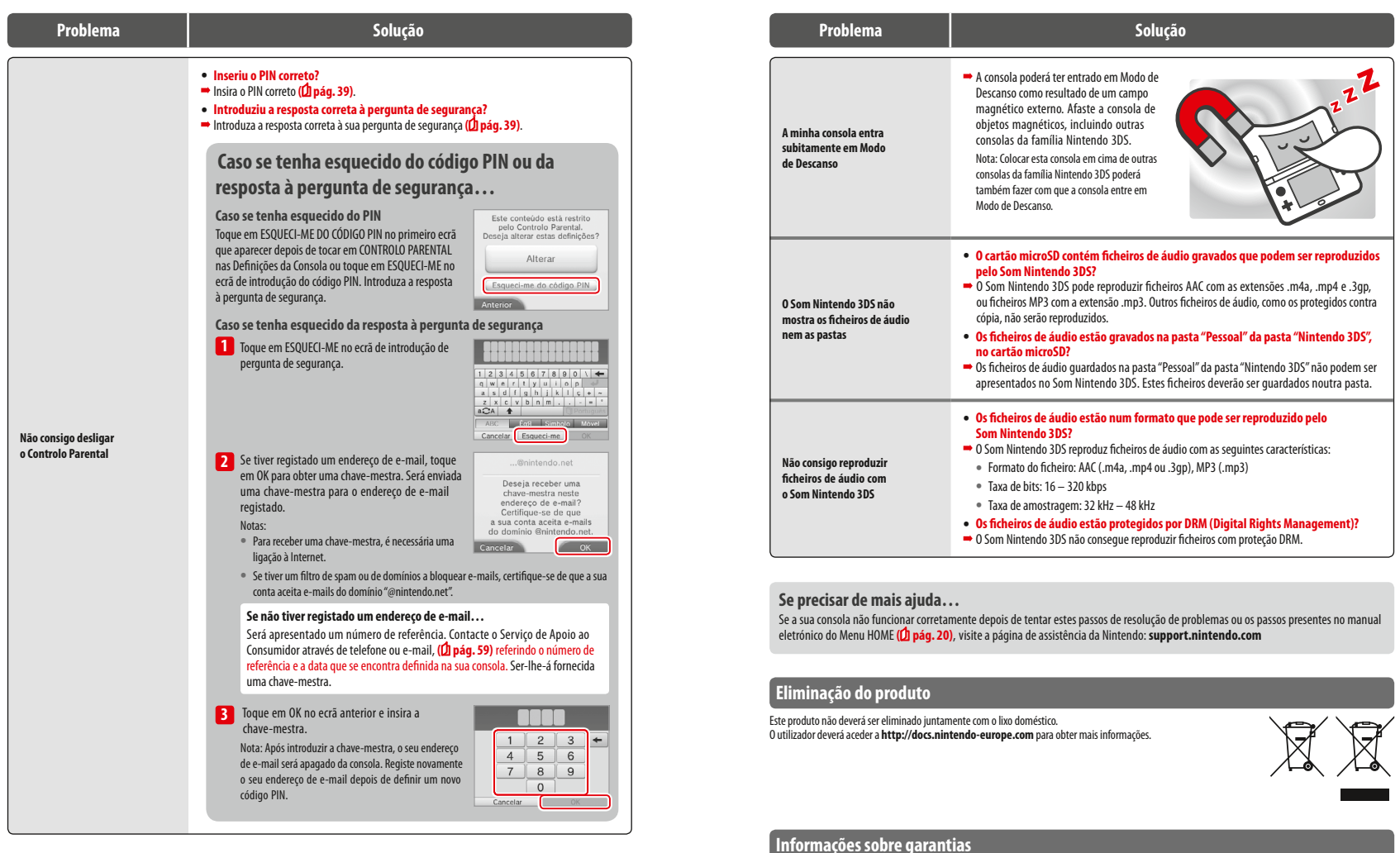

Para mais informações sobre garantias, consultar **support.nintendo.com**.

**Resolução de Problemas**

**Resolução de Problemas**

Resolução de Proble

ě

## **Especificações Técnicas**

Nota: Estas especificações podem ser alteradas sem aviso prévio.

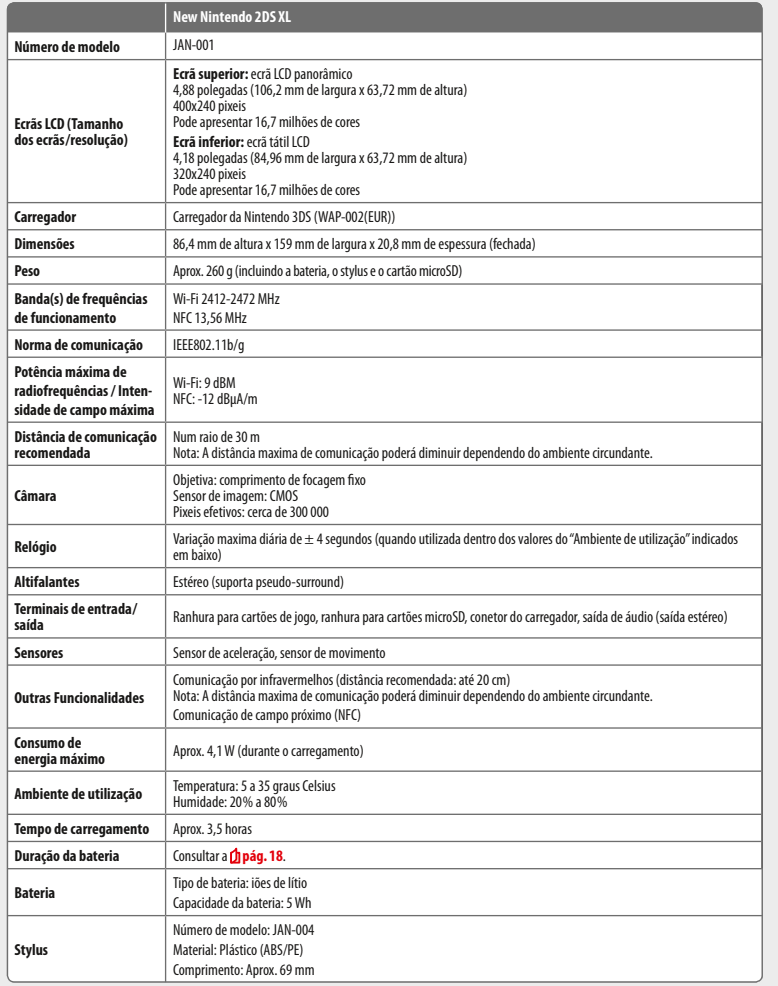

#### **Serviço de Apoio ao Consumidor (Portugal) [270416/POR]**

## **Serviço de Apoio ao Consumidor (+351) 211 129 511 (Serviço de Apoio ao Consumidor) (+351) 211 207 100 (Sede – Escritório)**

(Custo da chamada de acordo com as tarifas aplicadas pelo seu operador.)

utilizadores@nintendo.pt

www.nintendo.pt

Avenida D. João II 1.12.02, Edifício Adamastor Torre B, Piso 5 – C, 1990-077 Lisboa **Portugal** 

© 2017 Nintendo Co., Ltd. Trademarks are property of their respective owners. Nintendo 2DS and Nintendo 3DS are trademarks of Nintendo.

microSDHC Logo is a trademark of SD-3C, LLC.

Powered by Devicescape Software. Portions of this products are © 2003 – 2010 Devicescape Software, Inc. All rights reserved. Copyright © 2003 – 2010, Jouni Malinen <j@w1.fi> and contributors All Rights Reserved.

WPA Supplicant licensed pursuant to BSD License.

Redistribution and use in source and binary forms, with or without modification, are permitted provided that the following conditions are met:

- 1. Redistributions of source code must retain the above copyright notice, this list of conditions and the following disclaimer.
- 2. Redistributions in binary form must reproduce the above copyright notice, this list of conditions and the following disclaimer in the documentation and / or other materials provided with the distribution.
- 3. Neither the name(s) of the above-listed copyright holder(s) nor the names of its contributors may be used to endorse or promote products derived from this software without specific prior written permission.

THIS SOFTWARE IS PROVIDED BY THE COPYRIGHT HOLDERS AND CONTRIBUTORS "AS IS" AND ANY EXPRESS OR IMPLIED WARRANTIES, INCLUDING, BUT NOT LIMITED TO, THE IMPLIED WARRANTIES OF MERCHANTABILITY AND FITNESS FOR A PARTICULAR PURPOSE ARE DISCLAIMED. IN NO EVENT SHALL THE CO-PYRIGHT OWNER OR CONTRIBUTORS BE LIABLE FOR ANY DIRECT, INDIRECT INCIDENTAL, SPECIAL, EXEMPLARY, OR CONSEQUENTIAL DAMAGES (INCLUDING, BUT NOT LIMITED TO, PROCUREMENT OF SUBSTITUTE GOODS OR SERVICES; LOSS OF USE, DATA, OR PROFITS; OR BUSINESS INTERRUPTION) HOWEVER CAUSED AND ON ANY THEORY OF LIABILITY, WHETHER IN CONTRACT, STRICT LIABILITY, OR TORT (INCLUDING NEGLIGENCE OR OTHERWISE) ARISING IN ANY WAY OUT OF THE USE OF THIS SOFTWARE, EVEN IF ADVISED OF THE POSSIBILITY OF SUCH DAMAGE.

This product includes software developed by the OpenSSL Project for use in the OpenSSL Toolkit. (http://www.openssl.org/). Copyright © 1998 – 2007 The OpenSSL Project. All rights reserved. Redistribution and use in source and binary forms, with or without modification, are permitted provided that the following conditions are met:

- 1. Redistributions of source code must retain the above convright notice this list of conditions and the following disclaimer.
- 2. Redistributions in binary form must reproduce the above copyright notice, this list of conditions and the following disclaimer in the documentation and /or other materials provided with the distribution.
- 3. All advertising materials mentioning features or use of this software must display the following acknowledgment: "This product includes software developed by the OpenSSL Project for use in the OpenSSL Toolkit. (http://www.openssl.org/)"
- 4. The names "OpenSSL Toolkit" and "OpenSSL Project" must not be used to endorse or promote products derived from this software without prior written permission. For written permission, please contact openssl-core@openssl.org.
- 5. Products derived from this software may not be called "OpenSSL" nor may "OpenSSL" appear in their names without prior written permission of the OpenSSL Project.
- 6. Redistributions of any form whatsoever must retain the following acknowledgment:

"This product includes software developed by the OpenSSL Project for use in the OpenSSL Toolkit (http://www.openssl.org/)"

THIS SOFTWARE IS PROVIDED BY THE OpenSSL PROJECT "AS IS" AND ANY EXPRESS OR IMPLIED WARRANTIES, INCLUDING, BUT NOT LIMITED TO, THE IMPLIED WARRANTIES OF MERCHANTABILITY AND FITNESS FOR A PARTICULAR PURPOSE ARE DISCLAIMED. IN NO EVENT SHALL THE OpenSSL PROJECT OR ITS CONTRIBUTORS BE LIABLE FOR ANY DIRECT, INDIRECT, INCIDENTAL, SPECIAL EXEMPLARY, OR CONSEQUENTIAL DAMAGES (INCLUDING, BUT NOT LIMITED TO, PROCUREMENT OF SUBSTITUTE GOODS OR SERVICES; LOSS OF USE, DATA, OR PROFITS; OR BUSINESS INTERRUPTION) HOWEVER CAUSED AND ON ANY THEORY OF LIABILITY, WHETHER IN CONTRACT, STRICT LIABILITY, OR TORT (INCLUDING NEGLIGENCE OR OTHERWISE) ARISING IN ANY WAY OUT OF THE USE OF THIS SOFTWARE, EVEN IF ADVISED OF THE POSSIBILITY OF SUCH DAMAGE.

This product includes cryptographic software written by Eric Young. Copyright © 1995 – 1998 Eric Young (eay@cryptsoft.com). All rights reserved.

This package is an SSL implementation written by Eric Young (eay@cryptsoft.com).

The implementation was written so as to conform with Netscapes SSL. This library is free for commercial and non-commercial use as long as the following conditions are aheared to. The following conditions apply to all code found in this distribution, be it the RC4, RSA, lhash, DES, etc., code; not just the SSL code. The SSL documentation included with this distribution is covered by the same copyright terms except that the holder is Tim Hudson (tjh@cryptsoft.com).

Copyright remains Eric Young's, and as such any Copyright notices in the code are not to be removed. If this package is used in a product, Eric Young should be given attribution as the author of the parts of the library used. This can be in the form of a textual message at program startup or in documentation (online or textual) provided with the package. Redistribution and use in source and binary forms, with or without modification, are permitted provided that the following conditions are met:

- 1. Redistributions of source code must retain the copyright notice, this list of conditions and the following disclaimer.
- 2. Redistributions in binary form must reproduce the above copyright notice, this list of conditions and the following disclaimer in the documentation and / or other materials provided with the distribution.
- 3. All advertising materials mentioning features or use of this software must display the following acknowledgement:

"This product includes cryptographic software written by Eric Young (eay@cryptsoft.com)"

The word 'cryptographic' can be left out if the rouines from the library being used are not cryptographic related :-).

If you include any Windows specific code (or a derivative thereof) from the apps directory (application code) you must include an acknowledgement: "This product includes software written by Tim Hudson (tjh@cryptsoft.com)"

THIS SOFTWARE IS PROVIDED BY ERIC YOUNG "AS IS" AND ANY EXPRESS OR IMPLIED WARRANTIES, INCLUDING, BUT NOT LIMITED TO, THE IMPLIED WARRANTIES OF MERCHANTABILITY AND FITNESS FOR A PARTICULAR PURPOSE ARE DISCLAIMED. IN NO EVENT SHALL THE AUTHOR OR CONTRI-BUTORS BE LIABLE FOR ANY DIRECT INDIRECT INCIDENTAL, SPECIAL EXEMPLARY OR CONSEQUENTIAL DAMAGES (INCLUDING, BUT NOT LIMITED TO, PROCUREMENT OF SUBSTITUTE GOODS OR SERVICES; LOSS OF USE, DATA, OR PROFITS: OR BUSINESS INTERRUPTION) HOWEVER CAUSED AND ON ANY THEORY OF LIABILITY, WHETHER IN CONTRACT, STRICT LIABILITY, OR TORT (INCLUDING NEGLIGENCE OR OTHERWISE) ARISING IN ANY WAY OUT OF THE USE OF THIS SOFTWARE, EVEN IF ADVISED OF THE POSSIBILITY OF SUCH DAMAGE.

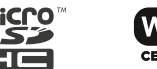

The licence and distribution terms for any publically available version or derivative of this code cannot be changed. i.e. this code cannot simply be copied and put under another distribution licence [including the GNU Public Licence.]

 $A \cap \subseteq \subseteq^{\mathbb{N}}$  and AOSS™ are the trademarks of BUFFALO INC.

Wi-Fi Protected Access® (WPA and WPA2) and the Wi-Fi Protected Setup logo are registered trademarks of the Wi-Fi Alliance. The Wi-Fi Protected Setup™ Logo is a certification mark of Wi-Fi Alliance®.

**Manufacturer:** Nintendo Co., Ltd., Kyoto 601-8501, Japan **Importer in the EU:** Nintendo of Europe GmbH, Herriotstrasse 4, 60528 Frankfurt, Germany

O CARREGADOR INCLUÍDO É ADEQUADO PARA UTILIZAÇÃO NO EEE (COM EXCEÇÃO DO REINO UNIDO, DA IRLANDA E DE MALTA), NA SUÍÇA E NA RÚSSIA. NÃO O UTILIZE EM PAÍSES COM REQUISITOS DE VOLTAGEM DIFERENTE.

Em **http://docs.nintendo-europe.com**, pode ser consultada a explicação dos símbolos e indicações utilizados neste produto.

#### **DECLARATION OF CONFORMITY**

A abaixo assinada Nintendo declara que o presente tipo de equipamento de rádio New Nintendo 2DS XL está em conformidade com a Diretiva 2014/53/UE. O texto integral da declaração de conformidade está disponível no seguinte endereço de Internet **http://docs.nintendo-europe.com**/

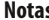

L.

÷

÷

 $\overline{a}$ 

 $\overline{\phantom{a}}$ 

÷,

 $\overline{\phantom{a}}$ 

÷.

÷

 $\overline{\phantom{a}}$ 

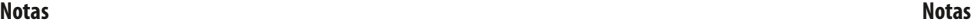

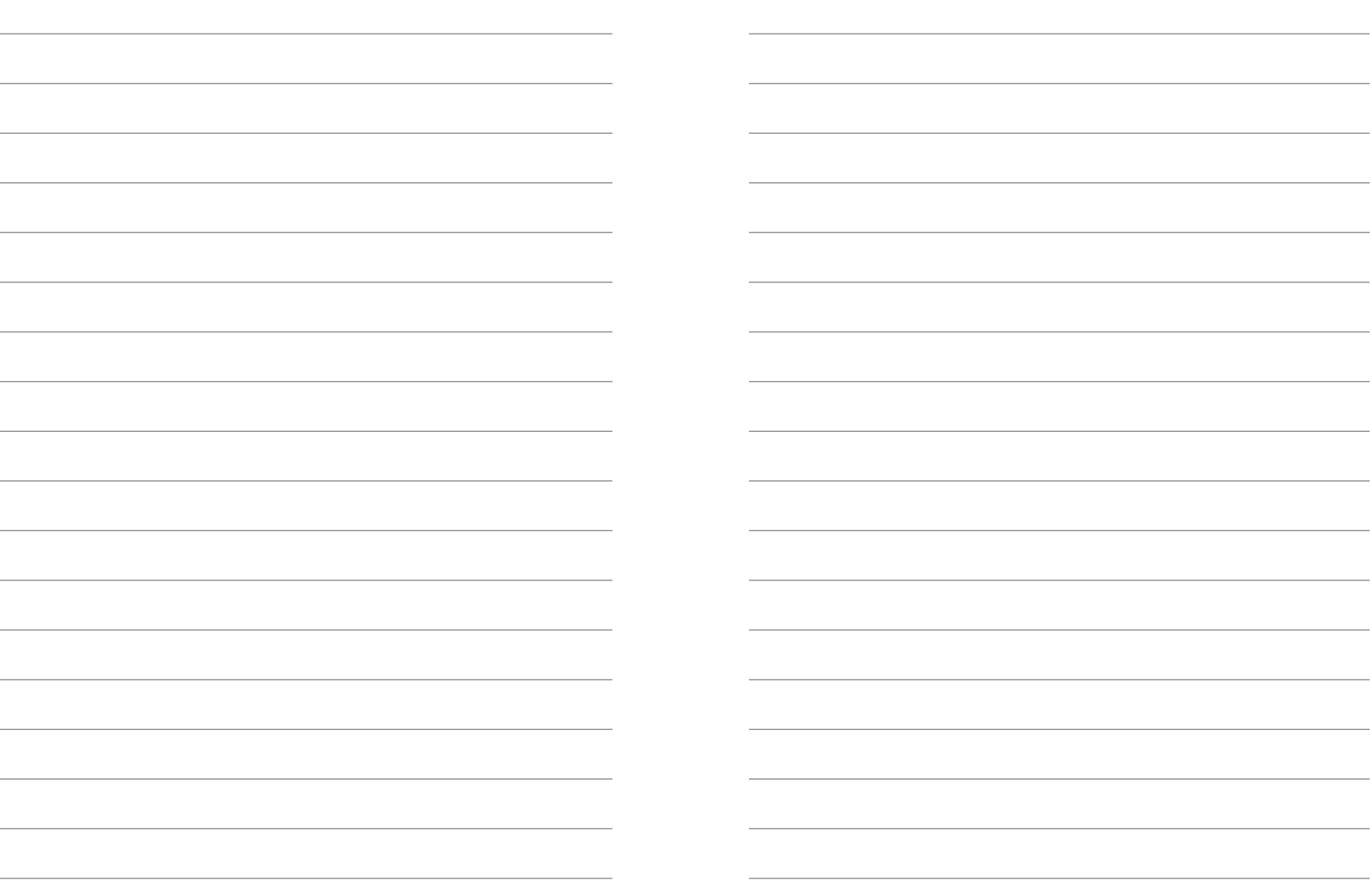

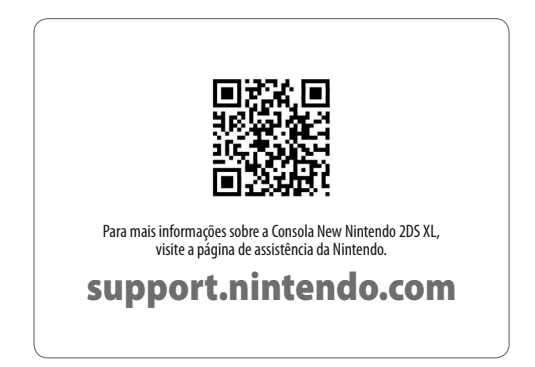

**Nintendo of Europe GmbH** Herriotstrasse 4 60528 Frankfurt am Main Germany

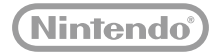